Getting Started with Berkeley DB for Java

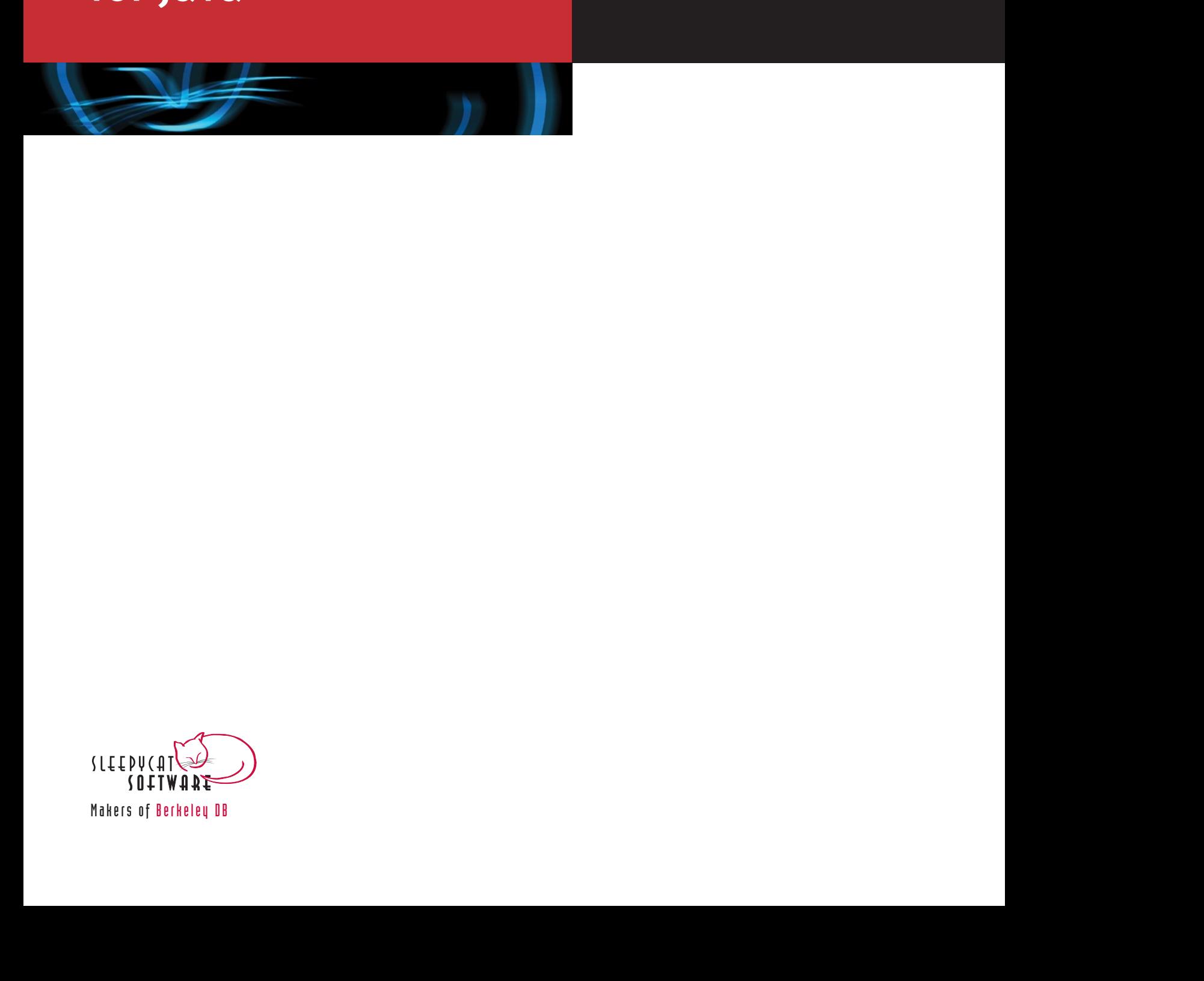

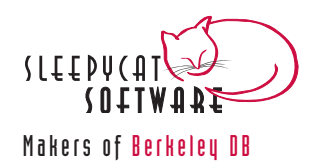

#### **Legal Notice**

This documentation is distributed under the terms of the Sleepycat public license. You may review the terms of this license at:<http://www.sleepycat.com/download/oslicense.html>

Sleepycat Software, Berkeley DB, Berkeley DB XML and the Sleepycat logo are trademarks or service marks of Sleepycat Software, Inc. All rights to these marks are reserved. No third-party use is permitted without the express prior written consent of Sleepycat Software, Inc.

Java™ and all Java-based marks are a trademark or registered trademark of Sun Microsystems, Inc, in the United States and other countries.

To obtain a copy of this document's original source code, please write to <support@sleepycat.com>.

*Published 9/22/2004*

# **Table of Contents**

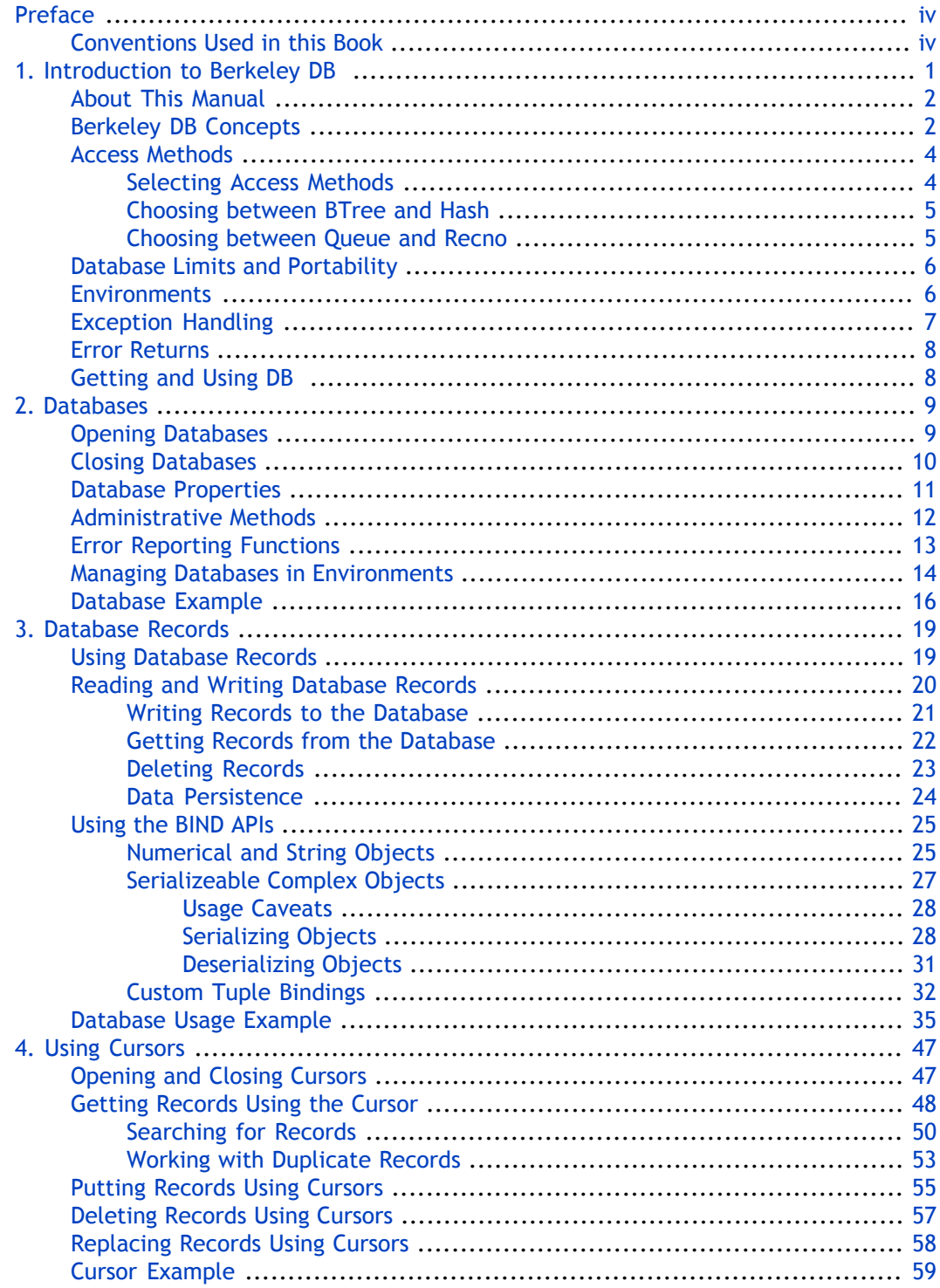

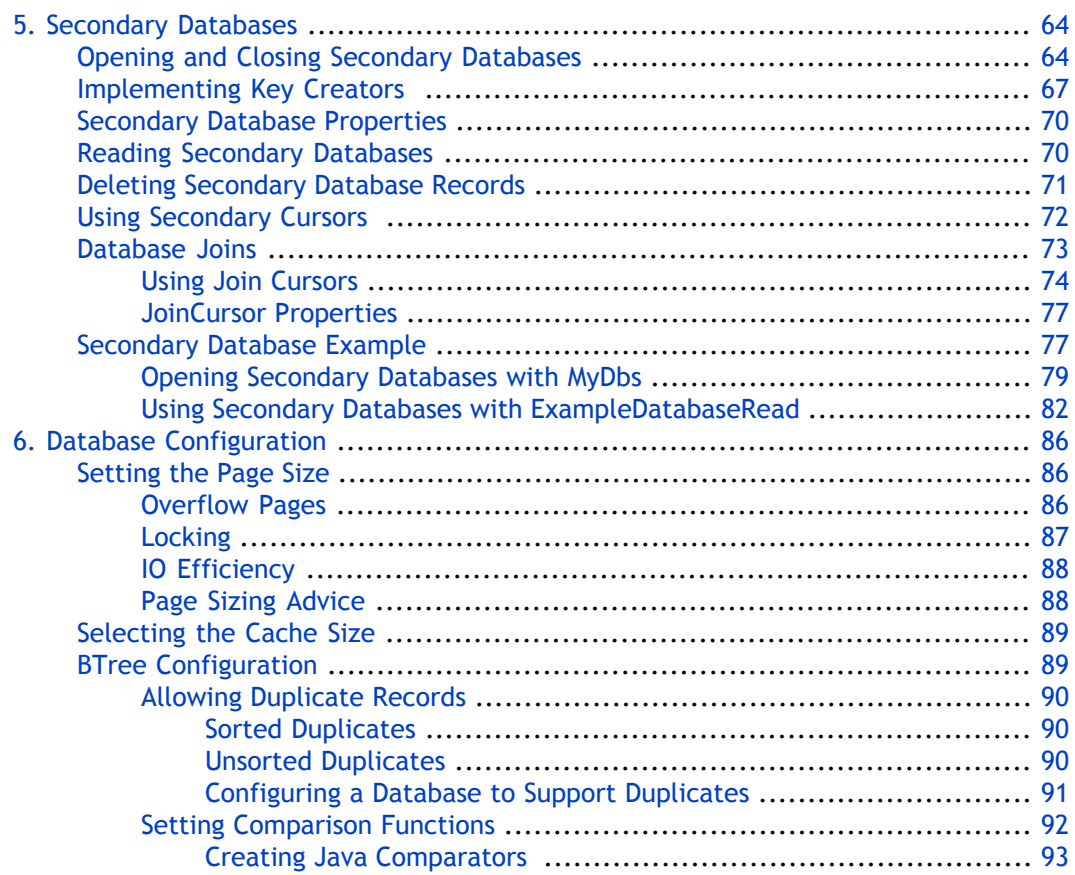

# <span id="page-4-0"></span>**Preface**

Welcome to Berkeley DB (DB). This document introduces DB, version 4.3. It is intended to provide a rapid introduction to the DB API set and related concepts. The goal of this document is to provide you with an efficient mechanism with which you can evaluate DB against your project's technical requirements. As such, this document is intended for Java developers and senior software architects who are looking for an in-process data management solution. No prior experience with Sleepycat technologies is expected or required.

### <span id="page-4-1"></span>**Conventions Used in this Book**

The following typographical conventions are used within in this manual:

Class names are represented in monospaced font, as are method names. For example: "The Database() constructor returns a Database class object."

Variable or non-literal text is presented in *italics*. For example: "Go to your *DB\_INSTALL* directory."

Program examples are displayed in a monospaced font on a shaded background. For example:

```
import com.sleepycat.db.DatabaseConfig;
...
// Allow the database to be created.
DatabaseConfig myDbConfig = new DatabaseConfig();
myDbConfig.setAllowCreate(true);
```
In some situations, programming examples are updated from one chapter to the next. When this occurs, the new code is presented in **monospaced bold** font. For example:

```
import com.sleepycat.db.Database;
import com.sleepycat.db.DatabaseConfig;
...
// Allow the database to be created.
DatabaseConfig myDbConfig = new DatabaseConfig();
myDbConfig.setAllowCreate(true);
Database myDb = new Database("mydb.db", null, myDbConfig);
```
 $\epsilon$ <sub> $\approx$ </sub> Finally, notes of interest are represented using a note block such as this.

# <span id="page-5-0"></span>**Chapter 1. Introduction to Berkeley DB**

Welcome to Sleepycat's Berkeley DB (DB). DB is a general-purpose embedded database engine that is capable of providing a wealth of data management services. It is designed from the ground up for high-throughput applications requiring in-process, bullet-proof management of mission-critical data. DB can gracefully scale from managing a few bytes to terabytes of data. For the most part, DB is limited only by your system's available physical resources.

Because DB is an embedded database engine, it is extremely fast. You compile and link it into your application in the same way as you would any third-party library. This means that DB runs in the same process space as does your application, allowing you to avoid the high cost of interprocess communications incurred by stand-alone database servers.

To further improve performance, DB offers an in-memory cache designed to provide rapid access to your most frequently used data. Once configured, cache usage is transparent. It requires very little attention on the part of the application developer.

Beyond raw speed, DB is also extremely configurable. It provides several different ways of organizing your data in its databases. Known as *access methods*, each such data organization mechanism provides different characteristics that are appropriate for different data management profiles. (Note that this manual focuses almost entirely on the BTree access method as this is the access method used by the vast majority of DB applications).

To further improve its configurability, DB offers many different subsystems, each of which can be used to extend DB's capabilities. For example, many applications require write-protection of their data so as to ensure that data is never left in an inconsistent state for any reason (such as software bugs or hardware failures). For those applications, a transaction subsystem can be enabled and used to transactionally protect database writes.

The list of operating systems on which DB is available is too long to detail here. Suffice to say that it is available on all major commercial operating systems, as well as on many embedded platforms.

Finally, DB is available in a wealth of programming languages. Sleepycat officially supports DB in C, C++, and Java, but the library is also available in many other languages, especially scripting languages such as Perl and Python.

Before going any further, it is important to mention that DB is not a relational database (although you could use it to build a relational database). Out of the box, DB does not provide higher-level features such as triggers, or a high-level query language such as SQL. Instead, DB provides just those minimal APIs required to store and retrieve your data as efficiently as possible.

### <span id="page-6-0"></span>**About This Manual**

This manual introduces DB. As such, this book does not examine intermediate or advanced features such as threaded library usage or transactional usage. Instead, this manual provides a step-by-step introduction to DB's basic concepts and library usage.

Specifically, this manual introduces DB environments, databases, database records, and storage and retrieval of database records. This book also introduces cursors and their usage, and it describes secondary databases.

For the most part, this manual focuses on the BTree access method. A chapter is given at the end of this manual that describes some of the concepts involving BTree usage, such as duplicate record management and comparison routines.

Examples are given throughout this book that are designed to illustrate API usage. At the end of each chapter, a complete example is given that is designed to reinforce the concepts covered in that chapter. In addition to being presented in this book, these final programs are also available in the DB software distribution. You can find them in

*DB\_INSTALL*/examples\_java/src/com/sleepycat/examples/db/GettingStarted

<span id="page-6-1"></span>where *DB\_INSTALL* is the location where you placed your DB distribution.

This book uses the Java programming languages for its examples. Note that versions of this book exist for the C and C++ languages as well.

### **Berkeley DB Concepts**

Before continuing, it is useful to describe some of the larger concepts that you will encounter when building a DB application.

Conceptually, DB databases contain *records*. Logically each record represents a single entry in the database. Each such record contains two pieces of information: a key and a data. This manual will on occaison describe a *a record's key* or a *record's data* when it is necessary to speak to one or the other portion of a database record.

Because of the key/data pairing used for DB databases, they are sometimes thought of as a two-column table. However, data (and sometimes keys, depending on the access method) can hold arbitrarily complex data. Frequently, C structures and other such mechanisms are stored in the record. This effectively turns a 2-column table into a table with *n* columns, where *n-1* of those columns are provided by the structure's fields.

Note that a DB database is very much like a table in a relational database system in that most DB applications use more than one database (just as most relational databases use more than one table).

Unlike relational systems, however, a DB database contains a single collection of records organized according to a given access method (BTree, Queue, Hash, and so forth). In a relational database system, the underlying access method is generally hidden from you.

In any case, frequently DB applications are designed so that a single database stores a specific type of data (just as in a relational database system, a single table holds entries containing a specific set of fields). Because most applications are required to manage multiple kinds of data, a DB application will often use multiple databases.

For example, consider an accounting application. This kind of an application may manage data based on bank accounts, checking accounts, stocks, bonds, loans, and so forth. An accounting application will also have to manage information about people, banking institutions, customer accounts, and so on. In a traditional relational database, all of these different kinds of information would be stored and managed using a (probably very) complex series of tables. In a DB application, all of this information would instead be divided out and managed using multiple databases.

DB applications can efficiently use multiple databases using an optional mechanism called an *environment*. For more information, see [Environments](#page-10-1) [\(page 6\)](#page-10-1).

You interact with most DB APIs using special structures that contain pointers to functions. These callbacks are called *methods* because they look so much like a method on a C++ class. The variable that you use to access these methods is often referred to as a *handle*. For example, to use a database you will obtain a handle to that database.

Retrieving a record from a database is sometimes called *getting the record* because the method that you use to retrieve the records is called  $get()$ . Similarly, storing database records is sometimes called *putting the record* because you use the put() method to do this.

When you store, or put, a record to a database using its handle, the record is stored according to whatever sort order is in use by the database. Sorting is mostly performed based on the key, but sometimes the data is considered too. If you put a record using a key that already exists in the database, then the existing record is replaced with the new data. However, if the database supports duplicate records (that is, records with identical keys but different data), then that new record is stored as a duplicate record and any existing records are not overwritten.

If a database supports duplicate records, then you can use a database handle to retrieve only the first record in a set of duplicate records.

In addition to using a database handle, you can also read and write data using a special mechanism called a *cursor*. Cursors are essentially iterators that you can use to walk over the records in a database. You can use cursors to iterate over a database from the first record to the last, and from the last to the first. You can also use cursors to seek to a record. In the event that a database supports duplicate records, cursors are the only way you can access all the records in a set of duplicates.

Finally, DB provides a special kind of a database called a *secondary database*. Secondary databases serve as an index into normal databases (called primary database to distinguish them from secondaries). Secondary databases are interesting because DB records can hold complex data types, but seeking to a given record is performed only based on that record's key. If you wanted to be able to seek to a record based on some piece of

<span id="page-8-0"></span>information that is not the key, then you enable this through the use of secondary databases.

### **Access Methods**

While this manual will focus primarily on the BTree access method, it is still useful to briefly describe all of the access methods that DB makes available.

Note that an access method can be selected only when the database is created. Once selected, actual API usage is generally identical across all access methods. That is, while some exceptions exist, mechanically you interact with the library in the same way regardless of which access method you have selected.

The access method that you should choose is gated first by what you want to use as a key, and then secondly by the performance that you see for a given access method.

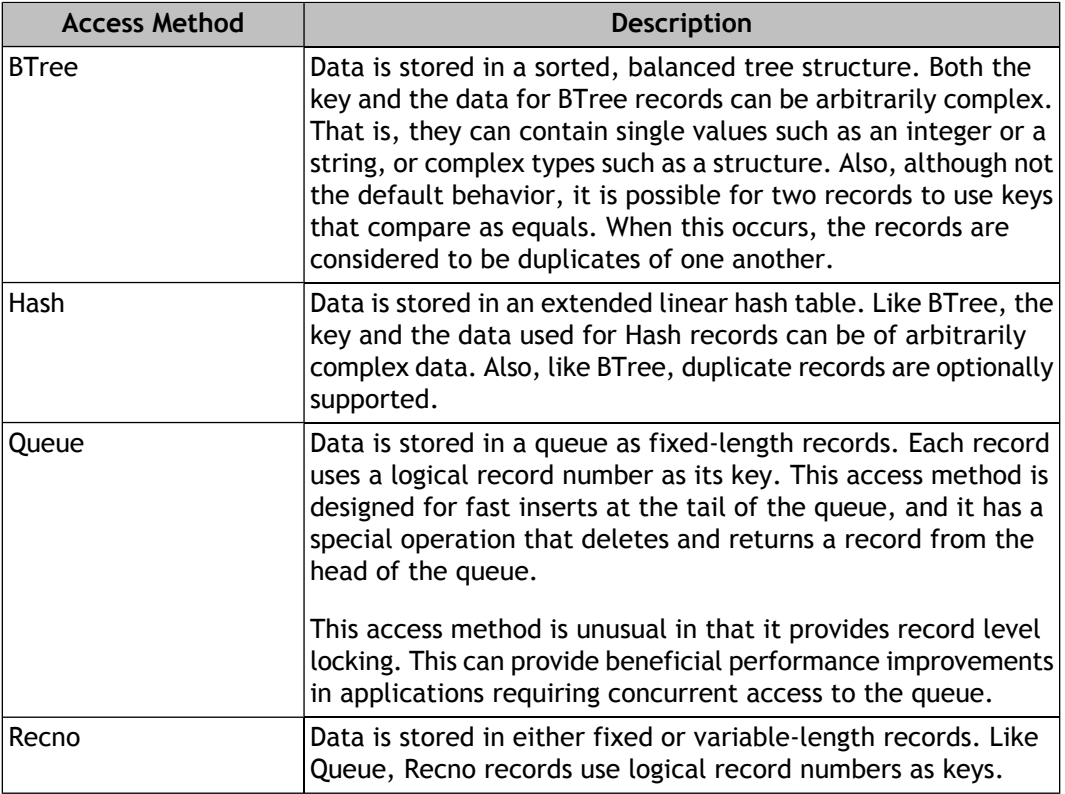

The following are the available access methods:

#### <span id="page-8-1"></span>**Selecting Access Methods**

To select an access method, you should first consider what you want to use as a key for you database records. If you want to use arbitrary data (even strings), then you should use either BTree or Hash. If you want to use logical record numbers (essentially integers) then you should use Queue or Recno.

<span id="page-9-0"></span>Once you have made this decision, you must choose between either BTree or Queue, or Hash or Recno. This decision is described next.

#### **Choosing between BTree and Hash**

For small working datasets that fit entirely in memory, there is no difference between BTree and Hash. Both will perform just as well as the other. In this situation, you might just as well use BTree, if for no other reason than the majority of DB applications use BTree.

Note that the main concern here is your working dataset, not your entire dataset. Many applications maintain large amounts of information but only need to access some small portion of that data with any frequency. So what you want to consider is the data that you will routinely use, not the sum total of all the data managed by your application.

However, as your working dataset grows to the point where you cannot fit it all into memory, then you need to take more care when choosing your access method. Specifically, choose:

- BTree if your keys have some locality of reference. That is, if they sort well and you can expect that a query for a given key will likely be followed by a query for one of its neighbors.
- Hash if your dataset is extremely large. For any given access method, DB must maintain a certain amount of internal information. However, the amount of information that DB must maintain for BTree is much greater than for Hash. The result is that as your dataset grows, this internal information can dominate the cache to the point where there is relatively little space left for application data. As a result, BTree can be forced to perform disk I/O much more frequently than would Hash given the same amount of data.

<span id="page-9-1"></span>Moreover, if your dataset becomes so large that DB will almost certainly have to perform disk I/O to satisfy a random request, then Hash will definitely out perform BTree because it has fewer internal records to search through than does BTree.

#### **Choosing between Queue and Recno**

Queue or Recno are used when the application wants to use logical record numbers for the primary database key. Logical record numbers are essentially integers that uniquely identify the database record. They can be either mutable or fixed, where a mutable record number is one that might change as database records are stored or deleted. Fixed logical record numbers never change regardless of what database operations are performed.

When deciding between Queue and Recno, choose:

• Queue if your application requires high degrees of concurrency. Queue provides record-level locking (as opposed to the page-level locking that the other access methods use), and this can result in significantly faster throughput for highly concurrent applications.

Note, however, that Queue provides support only for fixed length records. So if the size of the data that you want to store varies widely from record to record, you should probably choose an access method other than Queue.

• Recno if you want mutable record numbers. Queue is only capable of providing fixed record numbers. Also, Recno provides support for databases whose permanent storage is a flat text file. This is useful for applications looking for fast, temporary storage while the data is being read or modified.

### <span id="page-10-0"></span>**Database Limits and Portability**

Berkeley DB provides support for managing everything from very small databases that fit entirely in memory, to extremely large databases holding millions of records and terabytes of data. DB databases can store up to 256 terabytes of data. Individual record keys or record data can store up to 4 gigabytes of data.

DB's databases store data in a binary format that is portable across platforms, even of differing endian-ness. Be aware, however, that portability aside, some performance issues can crop up in the event that you are using little endian architecture. See [Setting](#page-96-0) [Comparison Functions](#page-96-0) [\(page 92\)](#page-96-0) for more information.

<span id="page-10-1"></span>Also, DB's databases and data structures are designed for concurrent access — they are thread-safe, and they share well across multiple processes. That said, in order to allow multiple processes to share databases and the cache, DB makes use of mechanisms that do not work well on network-shared drives (NFS or Windows networks shares, for example). For this reason, you cannot place your DB databases and environments on network-mounted drives.

#### **Environments**

This manual is meant as an introduction to the Berkeley DB library. Consequently, it describes how to build a very simple, single-threaded application. Consequently, this manual omits a great many powerful aspects of the DB database engine that are not required by simple applications. One of these is important enough that it warrants a brief overview here: environments.

While environments are frequently not used by applications running in embedded environments where every byte counts, they will be used by virutally any other DB application requiring anything other than the bare minimum functionality. An *environment* is essentially an encapsulation of one or more databases. Essentially, you open an environment and then you open databases in that environment. When you do so, the databases are created/located in a location relative to the environment's home directory.

Environments offer a great many features that a stand-alone DB database cannot offer:

• Multi-database files.

It is possible in DB to contain multiple databases in a single physical file on disk. This is desireable for those application that open more than a few handful of databases.

However, in order to have more than one database contained in a single physical file, your application *must* use an environment.

• Multi-thread and multi-process support

When you use an environment, resources such as the in-memory cache and locks can be shared by all of the databases opened in the environment. The environment allows you to enable subsystems that are designed to allow multiple threads and/or processes to access DB databases. For example, you use an environment to enable the concurrent data store (CDS), the locking subsystem, and/or the shared memory buffer pool.

• Transactional processing

DB offers a transactional subsystem that allows for full ACID-protection of your database writes. You use environments to enable the transactional subsystem, and then subsequently to obtain transaction IDs.

• High availability (replication) support

DB offers a replication subsystem that enables single-master database replication with multiple read-only copies of the replicated data. You use environments to enable and then manage this subsystem.

• Logging subsystem

DB offers write-ahead logging for applications that want to obtain a high-degree of recoverability in the face of an application or system crash. Once enabled, the logging subsystem allows the application to perform two kinds of recovery ("normal" and "catastrophic") through the use of the information contained in the log files.

<span id="page-11-0"></span>All of these topics are described in the *Berkeley DB Programmer's Reference Guide*.

### **Exception Handling**

Before continuing, it is useful to spend a few moments on exception handling in DB with the java.

Most DB methods throw DatabaseException in the event of a serious error. So your DB code must either catch this exception or declare it to be throwable. Be aware that DatabaseException extends java.lang.Exception. For example:

```
import com.sleepycat.db.DatabaseException;
 ...
try 
{
     // DB and other code goes here
}
catch(DatabaseException e)
{
```

```
 // DB error handling goes here
}
```
<span id="page-12-0"></span>You can obtain the DB error number for a DatabaseException by using DatabaseException.getErrno(). You can also obtain any error message associated with that error using DatabaseException.getMessage().

#### **Error Returns**

In addition to exceptions, the DB interfaces always return a value of 0 on success. If the operation does not succeed for any reason, the return value will be non-zero.

If a system error occurred (for example, DB ran out of disk space, or permission to access a file was denied, or an illegal argument was specified to one of the interfaces), DB returns an errno value. All of the possible values of errno are greater than 0.

<span id="page-12-1"></span>If the operation did not fail due to a system error, but was not successful either, DB returns a special error value. For example, if you tried to retrieve data from the database and the record for which you are searching does not exist, DB would return DB\_NOTFOUND, a special error value that means the requested key does not appear in the database. All of the possible special error values are less than 0.

### **Getting and Using DB**

You can obtain DB by visiting the Sleepycat download page: <http://www.sleepycat.com/download/index.shtml>.

To install DB, untar or unzip the distribution to the directory of your choice. You will then need to build the product binaries. For information on building DB, see *DB\_INSTALL*/docs/index.html, where *DB\_INSTALL* is the directory where you unpacked DB. On that page, you will find links to platform-specific build instructions.

That page also contains links to more documentation for DB. In particular, you will find links for the *Berkeley DB Programmer's Tutorial and Reference Guide* as well as the API reference documentation.

# <span id="page-13-0"></span>**Chapter 2. Databases**

In Berkeley DB, a database is a collection of *records*. Records, in turn, consist of two parts: key and data. That is, records consist of key/data pairings.

Conceptually, you can think of a Database as containing a two-column table where column 1 contains a key and column 2 contains data. Both the key and the data are managed using DatabaseEntry class instances (see [Database Records](#page-23-0) [\(page 19\)](#page-23-0) for details on this class ). So, fundamentally, using a DB Database involves putting, getting, and deleting database records, which in turns involves efficiently managing information encapsulated by DatabaseEntry objects. The next several chapters of this book are dedicated to those activities.

### <span id="page-13-1"></span>**Opening Databases**

You open a database by instantiating a Database object.

Note that by default, DB does not create databases if they do not already exist. To override this behavior, set the [creation property](#page-15-0) to true.

The following code fragment illustrates a database open:

```
package com.sleepycat.examples.db.GettingStarted;
import com.sleepycat.db.DatabaseException;
import com.sleepycat.db.Database;
import com.sleepycat.db.DatabaseConfig;
import java.io.FileNotFoundException;
...
Database myDatabase = null;
...
try {
     // Open the database. Create it if it does not already exist.
    DatabaseConfig dbConfig = new DatabaseConfig();
     dbConfig.setAllowCreate(true);
     myDatabase = new Database ("sampleDatabase.db",
                                null, 
                                dbConfig); 
} catch (DatabaseException dbe) {
    // Exception handling goes here
} catch (FileNotFoundException fnfe) {
    // Exception handling goes here
}
```
### <span id="page-14-0"></span>**Closing Databases**

Once you are done using the database, you must close it. You use the method to do this.

Closing a database causes it to become unusable until it is opened again. Note that you should make sure that any open cursors are closed before closing your database. Active cursors during a database close can cause unexpected results, especially if any of those cursors are writing to the database. You should always make sure that all your database accesses have completed before closing your database.

Cursors are described in [Using Cursors](#page-51-0) [\(page 47\)](#page-51-0) later in this manual.

Be aware that when you close the last open handle for a database, then by default its cache is flushed to disk. This means that any information that has been modified in the cache is guaranteed to be written to disk when the last handle is closed. You can manually perform this operation using the Database.sync() method, but for normal shutdown operations it is not necessary. For more information about syncing your cache, see [Data](#page-28-0) [Persistence](#page-28-0) [\(page 24\)](#page-28-0).

The following code fragment illustrates a database close:

```
import com.sleepycat.db.DatabaseException;
import com.sleepycat.db.Database;
...
try {
         if (myDatabase != null) {
            myDatabase.close();
 }
} catch (DatabaseException dbe) {
     // Exception handling goes here
}
```
### <span id="page-15-0"></span>**Database Properties**

You can set database properties using the DatabaseConfig class. For each of the properties that you can set, there is a corresponding getter method. Also, you can always retrieve the DatabaseConfig object used by your database using the Database.getConfig() method.

There are a large number of properties that you can set using this class (see the javadoc for a complete listing). From the perspective of this manual, some of the more interesting properties are:

• DatabaseConfig.setAllowCreate()

If true, the database is created when it is opened. If false, the database open fails if the database does not exist. This property has no meaning if the database currently exists. Default is false.

• DatabaseConfig.setBtreeComparator()

Sets the class that is used to compare the keys found on two database records. This class is used to determine the sort order for two records in the database. For more information, see [Setting Comparison Functions](#page-96-0) [\(page 92\).](#page-96-0)

• DatabaseConfig.setDuplicateComparator()

Sets the class that is used to compare two duplicate records in the database. For more information, see [Setting Comparison Functions](#page-96-0) [\(page 92\).](#page-96-0)

• DatabaseConfig.setSortedDuplicates()

If true, duplicate records are allowed in the database. If this value is false, then putting a duplicate record into the database results in the replacement of the old record with the new record. Note that this property can be set only at database creation time. Default is false.

• DatabaseConfig.setExclusiveCreate()

If true, the database open fails if the database currently exists. That is, the open must result in the creation of a new database. Default is false.

• DatabaseConfig.setReadOnly()

If true, the database is opened for read activities only. Default is false.

• DatabaseConfig.setTruncate()

If true, the database is truncated; that is, it is emptied of all content.

• DatabaseConfig.setType()

Identifies the type of database that you want to create. This manual will exclusively use DatabaseType.BTREE.

In addition to these, there are also methods that allow you to control the IO stream used for error reporting purposes. These are described later in this manual.

For example:

```
package com.sleepycat.examples.db.GettingStarted;
import com.sleepycat.db.Database;
import com.sleepycat.db.DatabaseConfig;
import com.sleepycat.db.DatabaseException;
import com.sleepycat.db.DatabaseType;
import java.io.FileNotFoundException;
...
Database myDatabase = null;
try {
    DatabaseConfig dbConfig = new DatabaseConfig();
     dbConfig.setAllowCreate(true);
     dbConfig.setSortedDuplicates(true);
     dbConfig.setType(DatabaseType.BTREE);
     myDatabase = new Database("sampleDatabase.db",
                               null,
                                dbConfig); 
} catch (DatabaseException dbe) {
     // Exception handling goes here.
} catch (FileNotFoundException fnfe) {
     // Exception handling goes here
}
```
### <span id="page-16-0"></span>**Administrative Methods**

The Database class provides methods that are useful for manipulating databases. These methods are:

• Database.getDatabaseName()

Returns the database's name.

```
String dbName = myDatabase.getDatabaseName();
```
• Database.truncate()

Deletes every record in the database and optionally returns the number of records that were deleted. Note that it is much less expensive to truncate a database without counting the number of records deleted than it is to truncate and count.

```
int numDiscarded = 
     myDatabase.truncate(null,
                          true); // If true, then the number of
```

```
 // records deleted are counted.
System.out.println("Discarded " + numDiscarded +
                 " records from database " + myDatabase.getDatabaseName());
```
• Database.rename()

Renames the specified database. If no value is given for the *database* parameter, then the entire file referenced by this method is renamed.

Never rename a database that has handles opened for it. Never rename a file that contains databases with opened handles.

```
import java.io.FileNotFoundException;
...
myDatabase.close();
try {
   myDatabase.rename("mydb.db", // Database file to rename
                     null, \frac{1}{2} Database to rename. Not used so
                                     // the entire file is renamed.
                       "newdb.db", // New name to use.
                      null); \frac{1}{2} DatabaseConfig object.
                                     // None provided.
} catch (FileNotFoundException fnfe) {
     // Exception handling goes here
}
```
### <span id="page-17-0"></span>**Error Reporting Functions**

To simplify error reporting and handling, the DatabaseConfig class offers several useful methods.

• DatabaseConfig.setErrorStream()

Sets the Java OutputStream to be used for displaying error messages issued by the DB library.

• DatabaseConfig.setMessageHandler()

Defines the message handler that is called when an error message is issued by DB. The error prefix and message are passed to this callback. It is up to the application to display this information correctly.

Note that the message handler must be an implementation of the com.sleepycat.db.MessageHandler interface.

• DatabaseConfig.setErrorPrefix()

Sets the prefix used to for any error messages issued by the DB library.

For example, to send all your error messages to a particular message handler, first implement the handler:

```
package com.sleepycat.examples.db.GettingStarted;
import com.sleepycat.db.Environment;
import com.sleepycat.db.MessageHandler;
public class MyMessageHandler implements MessageHandler {
     // Our constructor does nothing
     public MyMessageHandler() {}
     public void message(Environment dbenv, String message)
     {
          // Put your special message handling code here
\left\{\begin{array}{ccc} \end{array}\right\}}
```
And then set up your database to use the message handler by identifying it on the database's DatabaseConfig object:

```
package com.sleepycat.examples.db.GettingStarted;
import com.sleepycat.db.DatabaseConfig;
...
DatabaseConfig myDbConfig = new DatabaseConfig();
MyMessageHandler mmh = new MyMessageHandler();
myDbConfig.setMessageHandler(mmh);
```
### <span id="page-18-0"></span>**Managing Databases in Environments**

In [Environments](#page-10-1) [\(page 6\)](#page-10-1), we introduced environments. While environments are not used in the example built in this book, they are so commonly used for a wide class of DB applications that it is necessary to show their basic usage, if only from a completeness perspective.

To use an environment, you must first open it. At open time, you must identify the directory in which it resides. This directory must exist prior to the open attempt. You can also identify open properties, such as whether the environment can be created if it does not already exist.

For example, to create an environment handle and open an environment:

```
package com.sleepycat.examples.db.GettingStarted;
import com.sleepycat.db.DatabaseException;
import com.sleepycat.db.Environment;
```

```
import com.sleepycat.db.EnvironmentConfig;
import java.io.File;
import java.io.FileNotFoundException;
...
Environment myEnv = null;
File envHome = new File("/export1/testEnv");
try {
    EnvironmentConfig envConf = new EnvironmentConfig();
     envConf.setAllowCreate(true);
    myEnv = new Environment(envHome, envConf);
} catch (DatabaseException de) {
     // Exception handling goes here
} catch (FileNotFoundException fnfe) {
     // Exception handling goes here
}
```
Once an environment is opened, you can open databases in it. Note that by default databases are stored in the environment's home directory, or relative to that directory if you provide any sort of a path in the database's file name:

```
package com.sleepycat.examples.db.GettingStarted;
import com.sleepycat.db.Database;
import com.sleepycat.db.DatabaseConfig;
import com.sleepycat.db.DatabaseType;
import com.sleepycat.db.DatabaseException;
import com.sleepycat.db.Environment;
import com.sleepycat.db.EnvironmentConfig;
import java.io.File;
import java.io.FileNotFoundException;
...
Environment myEnv = null;
Database myDb = null;
File envHome = new File("/export1/testEnv");
String dbFileName = new String("mydb.db");
try {
     EnvironmentConfig envConf = new EnvironmentConfig();
     envConf.setAllowCreate(true);
    DatabaseConfig dbConfig = new DatabaseConfig();
    dbConfig.setAllowCreate(true);
     dbConfig.setType(DatabaseType.BTREE);
```

```
 myEnv = new Environment(envHome, envConf);
   myDb = myEnv.openDatabase(null, dbFileName, null, dbConfig);
} catch (DatabaseException de) {
    // Exception handling goes here
} catch (FileNotFoundException fnfe) {
     // Exception handling goes here
}
```
When you are done with an environment, you must close it. Before you close an environment, make sure you close any opened databases.

```
finally {
     try {
         if (myDb := null) {
               myDb.close();
 }
         if (myEnv != null) {
               myEnv.close();
 }
     } catch (DatabaseException de) {
          // Exception handling goes here
\left\{\begin{array}{ccc} \end{array}\right\}}
```
### <span id="page-20-0"></span>**Database Example**

Throughout this book we will build a couple of applications that load and retrieve inventory data from DB databases. While we are not yet ready to begin reading from or writing to our databases, we can at least create the class that we will use to manage our databases.

Note that subsequent examples in this book will build on this code to perform the more interesting work of writing to and reading from the databases.

Note that you can find the complete implementation of these functions in:

*DB\_INSTALL*/examples\_java/src/com/sleepycat/examples/db/GettingStarted

where *DB\_INSTALL* is the location where you placed your DB distribution.

#### **Example 2.1. MyDbs Class**

To manage our database open and close activities, we encapsulate them in the MyDbs class. There are several good reasons to do this, the mort important being that we can ensure our databases are closed by putting that activity in the MyDbs class destructor.

To begin, we import some needed classes:

```
// File: MyDbs.java
package com.sleepycat.examples.db.GettingStarted;
```

```
import com.sleepycat.db.Database;
import com.sleepycat.db.DatabaseConfig;
import com.sleepycat.db.DatabaseException;
import com.sleepycat.db.DatabaseType;
```

```
import java.io.FileNotFoundException;
```
And then we write our class declaration and provided some necessary private data members:

```
public class MyDbs {
     // The databases that our application uses
     private Database vendorDb = null;
     private Database inventoryDb = null;
     private String vendordb = "VendorDB.db";
     private String inventorydb = "InventoryDB.db";
     // Our constructor does nothing
     public MyDbs() {}
```
Next we need a setup() method. This is where we configure and open our databases.

```
 // The setup() method opens all our databases
 // for us.
 public void setup(String databasesHome)
     throws DatabaseException {
     DatabaseConfig myDbConfig = new DatabaseConfig();
     myDbConfig.setErrorStream(System.err);
     myDbConfig.setErrorPrefix("MyDbs");
     myDbConfig.setType(DatabaseType.BTREE);
     myDbConfig.setAllowCreate(true);
     // Now open, or create and open, our databases
     // Open the vendors and inventory databases
     try {
         vendordb = databasesHome + "/" + vendordb;
         vendorDb = new Database(vendordb,
                                  null,
                                  myDbConfig);
        inventropydb = databasebHome + "/* + inventorydb; inventoryDb = new Database(inventorydb,
                                      null,
                                      myDbConfig);
     } catch(FileNotFoundException fnfe) {
```

```
 System.err.println("MyDbs: " + fnfe.toString());
                   System.exit(-1);
             }
\left\{\begin{array}{ccc} \end{array}\right\}
```
Finally, we provide some getter methods, and our close() method.

```
 // getter methods
    public Database getVendorDB() {
        return vendorDb;
    }
    public Database getInventoryDB() {
        return inventoryDb;
    }
    // Close the databases
    public void close() {
        try {
            if (vendorDb != null) {
                vendorDb.close();
 }
            if (inventoryDb != null) {
                inventoryDb.close();
 }
        } catch(DatabaseException dbe) {
            System.err.println("Error closing MyDbs: " +
                                 dbe.toString());
            System.exit(-1);
        }
    }
}
```
# <span id="page-23-0"></span>**Chapter 3. Database Records**

DB records contain two parts  $-$  a key and some data. Both the key and its corresponding data are encapsulated in DatabaseEntry class objects. Therefore, to access a DB record, you need two such objects, one for the key and one for the data.

DatabaseEntry can hold any kind of data from simple Java primitive types to complex Java objects so long as that data can be represented as a Java byte array. Note that due to performance considerations, you should not use Java serialization to convert a Java object to a byte array.

<span id="page-23-1"></span>This chapter describes how you can convert both Java primitives and Java class objects into and out of byte arrays. It also introduces storing and retrieving key/value pairs from a database. In addition, this chapter describes how you can use comparators to influence how DB sorts its database records.

### **Using Database Records**

Each database record is comprised of two  $\text{DatabaseEntry}$  objects  $-$  one for the key and another for the data. The key and data information is stored in DatabaseEntry objects as byte arrays. Therefore, using DatabaseEntry instances is mostly an exercise in efficiently moving your keys and your data in and out of byte arrays.

For example, to store a database record where both the key and the data are Java String objects, you instantiate a pair of DatabaseEntry objects:

```
package com.sleepycat.examples.db.GettingStarted;
import com.sleepycat.db.DatabaseEntry;
...
String aKey = "key";
String aData = "data";
try {
    DatabaseEntry theKey = new DatabaseEntry(aKey.getBytes("UTF-8"));
     DatabaseEntry theData = new DatabaseEntry(aData.getBytes("UTF-8"));
} catch (Exception e) {
     // Exception handling goes here
}
     // Storing the record is described later in this chapter
```
Notice that we specify UTF-8 when we retrieve the byte array from our String object.<br>Without parameters, String.getBytes() uses the Java system's default encoding. You should never use a system's default encoding when storing data in a database because the encoding can change.

When the record is retrieved from the database, the method that you use to perform this operation populates two DatabaseEntry instances for you, one for the key and another for the data. Assuming Java String objects, you retrieve your data from the DatabaseEntry as follows:

```
package com.sleepycat.examples.db.GettingStarted;
import com.sleepycat.db.DatabaseEntry;
...
// theKey and theData are DatabaseEntry objects. Database
// retrieval is described later in this chapter. For now, 
// we assume some database get method has populated these
// objects for us.
// Use DatabaseEntry.getData() to retrieve the encapsulated Java
// byte array.
byte[] myKey = theKey.getData();
byte[] myData = theData.getData();
String key = new String(myKey);
String data = new String(myData);
```
There are a large number of mechanisms that you can use to move data in and out of byte arrays. To help you with this activity, DB provides the bind APIs. These APIs allow you to efficiently store both primitive data types and complex objects in byte arrays.

<span id="page-24-0"></span>The next section describes basic database put and get operations. A basic understanding of database access is useful when describing database storage of more complex data such as is supported by the bind APIs. Basic bind API usage is then described in [Using the BIND](#page-29-0) [APIs](#page-29-0) [\(page 25\)](#page-29-0).

### **Reading and Writing Database Records**

When reading and writing database records, be aware that there are some slight differences in behavior depending on whether your database supports duplicate records. Two or more database records are considered to be duplicates of one another if they share the same key. The collection of records sharing the same key are called a *duplicates set.* In DB, a given key is stored only once for a single duplicates set.

By default, DB databases do not support duplicate records. Where duplicate records are supported, cursors (see below) are typically used to access all of the records in the duplicates set.

DB provides two basic mechanisms for the storage and retrieval of database key/data pairs:

- The Database.put() and Database.get() methods provide the easiest access for all non-duplicate records in the database. These methods are described in this section.
- Cursors provide several methods for putting and getting database records. Cursors and their database access methods are described in [Using Cursors](#page-51-0) [\(page 47\).](#page-51-0)

#### <span id="page-25-0"></span>**Writing Records to the Database**

Records are stored in the database using whatever organization is required by the access method that you have selected. In some cases (such as BTree), records are stored in a sort order that you may want to define (see [Setting Comparison Functions](#page-96-0) [\(page 92\)](#page-96-0) for more information).

In any case, the mechanics of putting and getting database records do not change once you have selected your access method, configured your sorting routines (if any), and opened your database. From your code's perspective, a simple database put and get is largely the same no matter what access method you are using.

You can use the following methods to put database records:

• Database.put()

Puts a database record into the database. If your database does not support duplicate records, and if the provided key already exists in the database, then the currently existing record is replaced with the new data.

• Database.putNoOverwrite()

Disallows overwriting (replacing) an existing record in the database. If the provided key already exists in the database, then this method returns OperationStatus.KEYEXIST even if the database supports duplicates.

• Database.putNoDupData()

Puts a database record into the database. If the provided key and data already exists in the database (that is, if you are attempting to put a record that compares equally to an existing record), then this returns OperationStatus.KEYEXIST.

When you put database records, you provide both the key and the data as DatabaseEntry objects. This means you must convert your key and data into a Java byte array. For example:

```
package com.sleepycat.examples.db.GettingStarted;
import com.sleepycat.db.DatabaseEntry;
import com.sleepycat.db.Database;
...
// Database opens omitted for clarity.
// Databases must NOT be opened read-only.
```

```
String aKey = "myFirstKey";
String aData = "myFirstData";
try {
    DatabaseEntry theKey = new DatabaseEntry(aKey.getBytes("UTF-8"));
    DatabaseEntry theData = new DatabaseEntry(aData.getBytes("UTF-8"));
     myDatabase.put(null, theKey, theData);
} catch (Exception e) {
     // Exception handling goes here
}
```
#### <span id="page-26-0"></span>**Getting Records from the Database**

The Database class provides several methods that you can use to retrieve database records. Note that if your database supports duplicate records, then these methods will only ever return the first record in a duplicate set. For this reason, if your database supports duplicates, you should use a cursor to retrieve records from it. Cursors are described in [Using Cursors](#page-51-0) [\(page 47\).](#page-51-0)

You can use either of the following methods to retrieve records from the database:

• Database.get()

Retrieves the record whose key matches the key provided to the method. If no records exists that uses the provided key, then OperationStatus.NOTFOUND is returned.

• Database.getSearchBoth()

Retrieve the record whose key matches both the key and the data provided to the method. If no record exists that uses the provided key and data, then OperationStatus.NOTFOUND is returned.

Both the key and data for a database record are returned as DatabaseEntry objects. These objects are passed as parameter values to the Database.get() method.

In order to retrieve your data once Database.get() has completed, you must retrieve the byte array stored in the DatabaseEntry and then convert that byte array back to the appropriate datatype. For example:

```
package com.sleepycat.examples.db.GettingStarted;
```

```
import com.sleepycat.db.DatabaseEntry;
import com.sleepycat.db.Database;
import com.sleepycat.db.LockMode;
import com.sleepycat.db.OperationStatus;
...
Database myDatabase = null;
```

```
// Database opens omitted for clarity.
// Database may be opened read-only. 
String aKey = "myFirstKey";
try {
     // Create a pair of DatabaseEntry objects. theKey
     // is used to perform the search. theData is used
     // to store the data returned by the get() operation.
     DatabaseEntry theKey = new DatabaseEntry(aKey.getBytes("UTF-8"));
     DatabaseEntry theData = new DatabaseEntry();
     // Perform the get.
     if (myDatabase.get(null, theKey, theData, LockMode.DEFAULT) ==
         OperationStatus.SUCCESS) {
         // Recreate the data String.
        byte[] retData = theData.getData();
         String foundData = new String(retData);
         System.out.println("For key: '" + aKey + "' found data: '" + 
                             foundData + "'.");
     } else {
         System.out.println("No record found for key '" + aKey + "'.");
     } 
} catch (Exception e) {
     // Exception handling goes here
}
```
#### <span id="page-27-0"></span>**Deleting Records**

You can use the Database.delete() method to delete a record from the database. If your database supports duplicate records, then all records associated with the provided key are deleted. To delete just one record from a list of duplicates, use a cursor. Cursors are described in [Using Cursors](#page-51-0) [\(page 47\)](#page-51-0).

You can also delete every record in the database by using Database.truncate().

For example:

```
package com.sleepycat.examples.db.GettingStarted;
import com.sleepycat.db.DatabaseEntry;
import com.sleepycat.db.Database;
...
Database myDatabase = null;
// Database opens omitted for clarity.
// Database can NOT be opened read-only.
```

```
try {
     String aKey = "myFirstKey";
     DatabaseEntry theKey = new DatabaseEntry(aKey.getBytes("UTF-8"));
     // Perform the deletion. All records that use this key are
     // deleted.
     myDatabase.delete(null, theKey); 
} catch (Exception e) {
     // Exception handling goes here
}
```
#### <span id="page-28-0"></span>**Data Persistence**

When you perform a database modification, your modification is made in the in-memory cache. This means that your data modifications are not necessarily written to disk, and so your data may not appear in the database after an application restart.

Note that as a normal part of closing a database, its cache is written to disk. However, in the event of an application or system failure, there is no guarantee that your databases will close cleanly. In this event, it is possible for you to lose data. Under extremely rare circumstances, it is also possible for you to experience database corruption.

Therefore, if you care about whether your data persists across application runs, and to guard against the rare possibility of database corruption, you should use transactions to protect your database modifications. Every time you commit a transaction, DB ensures that the data will not be lost due to application or system failure. For information on transactions, see the *Berkeley DB Programmer's Tutorial and Reference Guide*.

If you do not want to use transactions, then the assumption is that your data is of a nature that it need not exist the next time your application starts. You may want this if, for example, you are using DB to cache data relevant only to the current application runtime.

If, however, you are not using transactions for some reason and you still want some guarantee that your database modifications are persistent, then you should periodically Syncs cause the entire contents of your in-memory cache to be written to disk. As such, they are quite expensive and you should use them sparingly.

Remember that by default a sync is performed any time a non-transactional database is closed cleanly. (You can override this behavior by specifying true on the call to Database.close().) That said, you can manually run a sync by calling Database.sync().

If your application or system crashes and you are not using transactions, then you should either discard and recreate your databases, or verify them. You can verify a database using Database.verify(). If your databases do not verify cleanly, use the **db\_dump** command to salvage as much of the database as is possible. Use either the  $-R$  or  $-r$  command line options to control how aggressive **db\_dump** should be when salvaging your databases.

### <span id="page-29-0"></span>**Using the BIND APIs**

Except for Java String and boolean types, efficiently moving data in and out of Java byte arrays for storage in a database can be a nontrivial operation. To help you with this problem, DB provides the Bind APIs. While these APIs are described in detail in the *Sleepycat Java Collections Tutorial* (see [http://www.sleepycat.com/docs/ref/toc.html\)](http://www.sleepycat.com/docs/ref/toc.html), this section provides a brief introduction to using the Bind APIs with:

• Single field numerical and string objects

Use this if you want to store a single numerical or string object, such as Long, Double, or String.

• Complex objects that implement Java serialization.

Use this if you are storing objects that implement Serializable and if you do not want to sort on this information.

• Non-serialized complex objects.

<span id="page-29-1"></span>If you are storing objects that do not implement serialization, you can create your own custom tuple bindings. Note that you should use custom tuple bindings even if your objects are serializeable if you want to sort on that data.

#### **Numerical and String Objects**

You can use the Bind APIs to store primitive data in a DatabaseEntry object. That is, you can store a single field containing one of the following types:

- String
- Character
- Boolean
- Byte
- Short
- **Integer**
- Long
- Float
- Double

To store primitive data using the Bind APIs:

1. Create an EntryBinding object.

When you do this, you use TupleBinding.getPrimitiveBinding() to return the binding that you use for the conversion.

2. Use the EntryBinding object to place the numerical object on the DatabaseEntry.

Once the data is stored in the DatabaseEntry, you can put it to the database in whatever manner you wish. For example:

```
package com.sleepycat.examples.db.GettingStarted;
import com.sleepycat.bind.EntryBinding;
import com.sleepycat.bind.tuple.TupleBinding;
import com.sleepycat.db.Database;
import com.sleepycat.db.DatabaseEntry;
...
Database myDatabase = null;
// Database open omitted for clarity.
// Need a key for the put.
try {
     String aKey = "myLong";
    DatabaseEntry theKey = new DatabaseEntry(aKey.getBytes("UTF-8"));
     // Now build the DatabaseEntry using a TupleBinding
    Long myLong = new Long(1234567891);
     DatabaseEntry theData = new DatabaseEntry();
     EntryBinding myBinding = TupleBinding.getPrimitiveBinding(Long.class);
     myBinding.objectToEntry(myLong, theData);
     // Now store it
     myDatabase.put(null, theKey, theData);
} catch (Exception e) {
     // Exception handling goes here
}
```
Retrieval from the DatabaseEntry object is performed in much the same way:

```
package com.sleepycat.examples.db.GettingStarted;
import com.sleepycat.bind.EntryBinding;
import com.sleepycat.bind.tuple.TupleBinding;
import com.sleepycat.db.Database;
import com.sleepycat.db.DatabaseEntry;
import com.sleepycat.db.LockMode;
import com.sleepycat.db.OperationStatus;
...
```

```
Database myDatabase = null;
// Database open omitted for clarity
try {
     // Need a key for the get
     String aKey = "myLong";
     DatabaseEntry theKey = new DatabaseEntry(aKey.getBytes("UTF-8"));
     // Need a DatabaseEntry to hold the associated data.
     DatabaseEntry theData = new DatabaseEntry();
     // Bindings need only be created once for a given scope
     EntryBinding myBinding = TupleBinding.getPrimitiveBinding(Long.class);
     // Get it
     OperationStatus retVal = myDatabase.get(null, theKey, theData, 
                                               LockMode.DEFAULT);
     String retKey = null;
     if (retVal == OperationStatus.SUCCESS) {
         // Recreate the data.
         // Use the binding to convert the byte array contained in theData
         // to a Long type.
        Long theLong = (Long) myBinding.entryToObject(theData);
        retKey = new String(theKey.getData());
         System.out.println("For key: '" + retKey + "' found Long: '" + 
                               theLong + "'.");
     } else {
         System.out.println("No record found for key '" + retKey + "'.");
\left\{\begin{array}{ccc} \end{array}\right\}} catch (Exception e) {
     // Exception handling goes here
}
```
#### <span id="page-31-0"></span>**Serializeable Complex Objects**

Frequently your application requires you to store and manage objects for your record data and/or keys. You may need to do this if you are caching objects created by another process. You may also want to do this if you want to store multiple data values on a record. When used with just primitive data, or with objects containing a single data member, DB database records effectively represent a single row in a two-column table. By storing a complex object in the record, you can turn each record into a single row in an *n*-column table, where *n* is the number of data members contained by the stored object(s).

In order to store objects in a DB database, you must convert them to and from a byte array. The first instinct for many Java programmers is to do this using Java serialization. While this is functionally a correct solution, the result is poor performance because this causes the class information to be stored on every such database record. This information can be quite large and it is redundant  $-$  the class information does not vary for serialized objects of the same type.

In other words, directly using serialization to place your objects into byte arrays means that you will be storing a great deal of unnecessary information in your database, which ultimately leads to larger databases and more expensive disk I/O.

The easiest way for you to solve this problem is to use the Bind APIs to perform the serialization for you. Doing so causes the extra object information to be saved off to a unique Database dedicated for that purpose. This means that you do not have to duplicate that information on each record in the Database that your application is using to store it's information.

<span id="page-32-0"></span>Note that when you use the Bind APIs to perform serialization, you still receive all the benefits of serialization. You can still use arbitrarily complex object graphs, and you still receive built-in class evolution through the serialVersionUID (SUID) scheme. All of the Java serialization rules apply without modification. For example, you can implement Externalizable instead of Serializable.

#### **Usage Caveats**

Before using the Bind APIs to perform serialization, you may want to consider writing your own custom tuple bindings. Specifically, avoid serialization if:

- If you need to sort based on the objects your are storing. The sort order is meaningless for the byte arrays that you obtain through serialization. Consequently, you should not use serialization for keys if you care about their sort order. You should also not use serialization for record data if your Database supports duplicate records and you care about sort order.
- You want to minimize the size of your byte arrays. Even when using the Bind APIs to perform the serialization the resulting byte array may be larger than necessary. You can achieve more compact results by building your own custom tuple binding.
- <span id="page-32-1"></span>• You want to optimize for speed. In general, custom tuple bindings are faster than serialization at moving data in and out of byte arrays.

For information on building your own custom tuple binding, see [Custom Tuple](#page-36-0) [Bindings](#page-36-0) [\(page 32\)](#page-36-0).

#### **Serializing Objects**

To serialize and store a serializeable complex object using the Bind APIs:

- 1. Implement the class whose instances that you want to store. Note that this class must implement java.io.Serializable.
- 2. Open (create) your databases. You need two. The first is the database that you use to store your data. The second is used to store the class information.
- 3. Instantiate a class catalog. You do this with com.sleepycat.bind.serial.StoredClassCatalog, and at that time you must provide a handle to an open database that is used to store the class information.
- 4. Create an entry binding that uses com. sleepycat.bind.serial.SerialBinding.
- 5. Instantiate an instance of the object that you want to store, and place it in a DatabaseEntry using the entry binding that you created in the previous step.

For example, suppose you want to store a long, double, and a String as a record's data. Then you might create a class that looks something like this:

```
package com.sleepycat.examples.db.GettingStarted; 
import java.io.Serializable;
public class MyData implements Serializable {
     private long longData;
     private double doubleData;
     private String description;
     MyData() {
        longData = 0; doubleData = 0.0;
         description = null;
     }
     public void setLong(long data) {
        longData = data;\left\{\begin{array}{c} \end{array}\right\} public void setDouble(double data) {
          doubleData = data;
     }
     public void setDescription(String data) {
          description = data;
     }
     public long getLong() {
         return longData;
     }
     public double getDouble() {
         return doubleData;
     }
     public String getDescription() {
         return description;
```

```
You can then store instances of this class as follows:
package com.sleepycat.examples.db.GettingStarted;
 import com.sleepycat.bind.EntryBinding;
 import com.sleepycat.bind.serial.StoredClassCatalog;
 import com.sleepycat.bind.serial.SerialBinding;
 import com.sleepycat.db.Database;
 import com.sleepycat.db.DatabaseConfig;
 import com.sleepycat.db.DatabaseEntry;
 import com.sleepycat.db.DatabaseType;
 ...
 // The key data.
String aKey = "myData";
 // The data data
MyData data2Store = new MyData();
data2Store.setLong(1234567891);
data2Store.setDouble(1234.9876543);
data2Store.setDescription("A test instance of this class");
 try {
      // Open the database that you will use to store your data
     DatabaseConfig myDbConfig = new DatabaseConfig();
      myDbConfig.setAllowCreate(true);
      myDbConfig.setSortedDuplicates(true);
      myDbConfig.setType(DatabaseType.BTREE);
      Database myDatabase = new Database("myDb", null, myDbConfig);
      // Open the database that you use to store your class information.
      // The db used to store class information does not require duplicates
      // support.
      myDbConfig.setSortedDuplicates(false);
      Database myClassDb = new Database("classDb", null, myDbConfig); 
      // Instantiate the class catalog
      StoredClassCatalog classCatalog = new StoredClassCatalog(myClassDb);
      // Create the binding
      EntryBinding dataBinding = new SerialBinding(classCatalog, 
                                                    MyData.class);
      // Create the DatabaseEntry for the key
     DatabaseEntry theKey = new DatabaseEntry(aKey.qetBytes("UTF-8"));
```
 $\left\{\begin{array}{ccc} \end{array}\right\}$ }

```
 // Create the DatabaseEntry for the data. Use the EntryBinding object
    // that was just created to populate the DatabaseEntry
    DatabaseEntry theData = new DatabaseEntry();
   dataBinding.objectToEntry(data2Store, theData);
    // Put it as normal
    myDatabase.put(null, theKey, theData);
    // Database and environment close omitted for brevity 
} catch (Exception e) {
     // Exception handling goes here
```
#### **Deserializing Objects**

<span id="page-35-0"></span>}

Once an object is stored in the database, you can retrieve the MyData objects from the retrieved DatabaseEntry using the Bind APIs in much the same way as is described above. For example:

```
package com.sleepycat.examples.db.GettingStarted;
import com.sleepycat.bind.EntryBinding;
import com.sleepycat.bind.serial.StoredClassCatalog;
import com.sleepycat.bind.serial.SerialBinding;
import com.sleepycat.db.Database;
import com.sleepycat.db.DatabaseConfig;
import com.sleepycat.db.DatabaseEntry;
import com.sleepycat.db.DatabaseType;
import com.sleepycat.db.LockMode;
...
// The key data.
String aKey = "myData";
try {
     // Open the database that stores your data
    DatabaseConfig myDbConfig = new DatabaseConfig();
     myDbConfig.setAllowCreate(false);
     myDbConfig.setType(DatabaseType.BTREE);
     Database myDatabase = new Database("myDb", null, myDbConfig);
     // Open the database that stores your class information.
     Database myClassDb = new Database("classDb", null, myDbConfig); 
     // Instantiate the class catalog
     StoredClassCatalog classCatalog = new StoredClassCatalog(myClassDb);
     // Create the binding
```
```
 EntryBinding dataBinding = new SerialBinding(classCatalog, 
                                                   MyData.class);
     // Create DatabaseEntry objects for the key and data
    DatabaseEntry theKey = new DatabaseEntry(aKey.getBytes("UTF-8"));
    DatabaseEntry theData = new DatabaseEntry();
     // Do the get as normal
    myDatabase.get(null, theKey, theData, LockMode.DEFAULT);
     // Recreate the MyData object from the retrieved DatabaseEntry using
     // the EntryBinding created above
     MyData retrievedData = (MyData) dataBinding.entryToObject(theData);
     // Database and environment close omitted for brevity
} catch (Exception e) {
     // Exception handling goes here
}
```
### **Custom Tuple Bindings**

If you want to store complex objects in your database, then you can use tuple bindings to do this. While they are more work to write and maintain than if you were to use serialization, the byte array conversion is faster. In addition, custom tuple bindings should allow you to create byte arrays that are smaller than those created by serialization. Custom tuple bindings also allow you to optimize your BTree comparisons, whereas serialization does not.

For information on using serialization to store complex objects, see [Serializeable Complex](#page-31-0) [Objects](#page-31-0) [\(page 27\).](#page-31-0)

To store complex objects using a custom tuple binding:

- 1. Implement the class whose instances that you want to store. Note that you do not have to implement serialization.
- 2. Implement the com.sleepycat.bind.tuple.TupleBinding interface.
- 3. Open (create) your database. Unlike serialization, you only need one.
- 4. Create an entry binding that uses the tuple binding that you implemented in step 2.
- 5. Instantiate an instance of the object that you want to store, and place it in a DatabaseEntry using the entry binding that you created in the previous step.

For example, suppose you want to your keys to be instances of the following class:

package com.sleepycat.examples.db.GettingStarted;

```
public class MyData2 {
    private long longData;
```

```
 private Double doubleData;
     private String description;
     public MyData2() {
        longData = 0;doubleData = new Double(0.0);
         description = "";
     }
     public void setLong(long data) {
        longData = data; }
     public void setDouble(Double data) {
         doubleData = data;
     }
     public void setString(String data) {
         description = data;
     }
     public long getLong() {
         return longData;
     }
     public Double getDouble() {
         return doubleData;
\left\{\begin{array}{c} \end{array}\right\} public String getString() {
         return description;
     }
```
In this case, you need to write a tuple binding for the MyData2 class. When you do this, you must implement the TupleBinding.objectToEntry() and TupleBinding.entryToObject() abstract methods. Remember the following as you implement these methods:

- You use TupleBinding.objectToEntry() to convert objects to byte arrays. You use com.sleepycat.bind.tuple.TupleOutput to write primitive data types to the byte array. Note that TupleOutput provides methods that allows you to work with numerical types (long, double, int, and so forth) and not the corresponding java.lang numerical classes.
- The order that you write data to the byte array in TupleBinding.objectToEntry() is the order that it appears in the array. So given the MyData2 class as an example, if you write description, doubleData, and then longData, then the resulting byte array will contain these data elements in that order. This means that your records will sort based on the value of the description data member and then the doubleData member,

}

and so forth. If you prefer to sort based on, say, the longData data member, write it to the byte array first.

- You use TupleBinding.entryToObject() to convert the byte array back into an instance of your original class. You use com.sleepycat.bind.tuple.TupleInput to get data from the byte array.
- The order that you read data from the  $byte$  array must be exactly the same as the order in which it was written.

#### For example:

```
package com.sleepycat.examples.db.GettingStarted;
import com.sleepycat.bind.tuple.TupleBinding;
import com.sleepycat.bind.tuple.TupleInput;
import com.sleepycat.bind.tuple.TupleOutput;
public class MyTupleBinding extends TupleBinding {
     // Write a MyData2 object to a TupleOutput
     public void objectToEntry(Object object, TupleOutput to) {
         MyData2 myData = (MyData2)object;
         // Write the data to the TupleOutput (a DatabaseEntry).
         // Order is important. The first data written will be
         // the first bytes used by the default comparison routines.
         to.writeDouble(myData.getDouble().doubleValue());
         to.writeLong(myData.getLong());
         to.writeString(myData.getString());
     }
     // Convert a TupleInput to a MyData2 object
     public Object entryToObject(TupleInput ti) {
         // Data must be read in the same order that it was
         // originally written.
        Double theDouble = new Double(ti.readDouble());
         long theLong = ti.readLong();
         String theString = ti.readString();
         MyData2 myData = new MyData2();
         myData.setDouble(theDouble);
         myData.setLong(theLong);
         myData.setString(theString);
         return myData;
\left\{\begin{array}{c} \end{array}\right\}}
```
In order to use the tuple binding, instantiate the binding and then use:

- MyTupleBinding.objectToEntry() to convert a MyData2 object to a DatabaseEntry.
- MyTupleBinding.entryToObject() to convert a DatabaseEntry to a MyData2 object.

#### For example:

package com.sleepycat.examples.db.GettingStarted;

```
import com.sleepycat.bind.tuple.TupleBinding;
import com.sleepycat.db.DatabaseEntry;
...
TupleBinding keyBinding = new MyTupleBinding();
MyData2 theKeyData = new MyData2();
theKeyData.setLong(123456789l);
theKeyData.setDouble(new Double(12345.6789));
theKeyData.setString("My key data");
DatabaseEntry myKey = new DatabaseEntry();
try {
     // Store theKeyData in the DatabaseEntry
     keyBinding.objectToEntry(theKeyData, myKey);
 ...
     // Database put and get activity omitted for clarity
     ...
    // Retrieve the key data
    theKeyData = (MyData2) keyBinding.entryToObject(myKey);
} catch (Exception e) {
     // Exception handling goes here
}
```
## <span id="page-39-0"></span>**Database Usage Example**

In [MyDbs Class](#page-20-0) [\(page 16\)](#page-20-0) we created a class that opens and closes databases for us. We now make use of that class to load inventory data into two databases that we will use for our inventory system.

Again, remember that you can find the complete implementation for these functions in:

```
DB_INSTALL/examples_java/src/com/sleepycat/examples/db/GettingStarted
```
where *DB\_INSTALL* is the location where you placed your DB distribution.

Note that in this example, we are going to save two types of information. First there are a series of inventory records that identify information about some food items (fruits, vegetables, and desserts). These records identify particulars about each item such as the vendor that the item can be obtained from, how much the vendor has in stock, the price per unit, and so forth.

<span id="page-40-0"></span>We also want to manage vendor contact information, such as the vendor's address and phone number, the sales representative's name and his phone number, and so forth.

### **Example 3.1. Inventory.java**

All Inventory data is encapsulated in an instance of the following class. Note that because this class is not serializable, we need a custom tuple binding in order to place it on a DatabaseEntry object. Because the TupleInput and TupleOutput classes used by custom tuple bindings support Java numerical types and not Java numerical classes, we use int and float here instead of the corresponding Integer and Float classes.

```
// File Inventory.java
package com.sleepycat.examples.db.GettingStarted;
public class Inventory {
     private String sku;
     private String itemName;
     private String category;
     private String vendor;
     private int vendorInventory;
     private float vendorPrice;
     public void setSku(String data) {
              sku = data;
     }
     public void setItemName(String data) {
              itemName = data;
     }
     public void setCategory(String data) {
              category = data;
     }
     public void setVendorInventory(int data) {
             vendorInventory = data;
     }
     public void setVendor(String data) {
             vendor = data;
     }
```

```
 public void setVendorPrice(float data) {
         vendorPrice = data;
 }
 public String getSku() { return sku; }
 public String getItemName() { return itemName; }
 public String getCategory() { return category; }
public int getVendorInventory() { return vendorInventory; }
 public String getVendor() { return vendor; }
 public float getVendorPrice() { return vendorPrice; }
```
### **Example 3.2. Vendor.java**

<span id="page-41-0"></span>}

The data for vendor records are stored in instances of the following class. Notice that we are using serialization with this class for no other reason than to demonstrate serializing a class instance.

```
// File Vendor.java
package com.sleepycat.examples.db.GettingStarted;
import java.io.Serializable;
public class Vendor implements Serializable {
     private String repName;
     private String address;
     private String city;
     private String state;
     private String zipcode;
     private String bizPhoneNumber;
     private String repPhoneNumber;
     private String vendor;
     public void setRepName(String data) {
         repName = data;
     }
     public void setAddress(String data) {
        address = data; }
     public void setCity(String data) {
        city = data; }
     public void setState(String data) {
         state = data;
```

```
\left\{\begin{array}{c} \end{array}\right\} public void setZipcode(String data) {
          zipcode = data;
\left\{\begin{array}{c} \end{array}\right\} public void setBusinessPhoneNumber(String data) {
         bizPhoneNumber = data; }
     public void setRepPhoneNumber(String data) {
          repPhoneNumber = data;
     }
     public void setVendorName(String data) {
         vendor = data;
     }
     ...
     // Corresponding getter methods omitted for brevity.
     // See examples/com/sleepycat/examples/je/gettingStarted/
     // examples/Vendor.java
     // for a complete implementation of this class.
```
<span id="page-42-0"></span>Because we will not be using serialization to convert our Inventory objects to a DatabaseEntry object, we need a custom tuple binding:

### **Example 3.3. InventoryBinding.java**

```
// File InventoryBinding.java
package com.sleepycat.examples.db.GettingStarted;
import com.sleepycat.bind.tuple.TupleBinding;
import com.sleepycat.bind.tuple.TupleInput;
import com.sleepycat.bind.tuple.TupleOutput;
public class InventoryBinding extends TupleBinding {
     // Implement this abstract method. Used to convert
     // a DatabaseEntry to an Inventory object.
     public Object entryToObject(TupleInput ti) {
         String sku = ti.readString();
         String itemName = ti.readString();
         String category = ti.readString();
         String vendor = ti.readString();
         int vendorInventory = ti.readInt();
```
}

```
float vendorPrice = ti.readFload();
       Inventory inventory = new Inventory();
        inventory.setSku(sku);
        inventory.setItemName(itemName);
        inventory.setCategory(category);
        inventory.setVendor(vendor);
        inventory.setVendorInventory(vendorInventory);
        inventory.setVendorPrice(vendorPrice);
        return inventory;
     }
    // Implement this abstract method. Used to convert a
    // Inventory object to a DatabaseEntry object.
    public void objectToEntry(Object object, TupleOutput to) {
        Inventory inventory = (Inventory)object;
        to.writeString(inventory.getSku());
        to.writeString(inventory.getItemName());
        to.writeString(inventory.getCategory());
        to.writeString(inventory.getVendor());
        to.writeInt(inventory.getVendorInventory());
        to.writeFloat(inventory.getVendorPrice());
     }
}
```
In order to store the data identified above, we write the ExampleDatabaseLoad application. This application loads the inventory and vendor databases for you.

Inventory information is stored in a Database dedicated for that purpose. The key for each such record is a product SKU. The inventory data stored in this database are objects of the Inventory class (see [Inventory.java](#page-40-0) [\(page 36\)](#page-40-0) for more information). ExampleDatabaseLoad loads the inventory database as follows:

- 1. Reads the inventory data from a flat text file prepared in advance for this purpose.
- 2. Uses java.lang. String to create a key based on the item's SKU.
- 3. Uses an Inventory class instance for the record data. This object is stored on a DatabaseEntry object using InventoryBinding, a custom tuple binding that we implemented above.
- 4. Saves each record to the inventory database.

Vendor information is also stored in a Database dedicated for that purpose. The vendor data stored in this database are objects of the Vendor class (see [Vendor.java](#page-41-0) [\(page 37\)](#page-41-0) for more information). To load this Database, ExampleDatabaseLoad does the following:

- 1. Reads the vendor data from a flat text file prepared in advance for this purpose.
- 2. Uses the vendor's name as the record's key.
- <span id="page-44-0"></span>3. Uses a Vendor class instance for the record data. This object is stored on a DatabaseEntry object using com.sleepycat.bind.serial.SerialBinding.

#### **Example 3.4. Stored Class Catalog Management with MyDbs**

Before we can write ExampleDatabaseLoad, we need to update MyDbs.java to support the class catalogs that we need for this application.

To do this, we start by importing an additional class to support stored class catalogs:

```
// File: MyDbs.java
package com.sleepycat.examples.db.GettingStarted;
import com.sleepycat.bind.serial.StoredClassCatalog;
import com.sleepycat.db.Database;
import com.sleepycat.db.DatabaseConfig;
import com.sleepycat.db.DatabaseException;
import com.sleepycat.db.DatabaseType;
import java.io.FileNotFoundException;
```
We also need to add two additional private data members to this class. One supports the database used for the class catalog, and the other is used as a handle for the class catalog itself.

```
public class MyDbs {
     // The databases that our application uses
     private Database vendorDb = null;
     private Database inventoryDb = null;
    private Database classCatalogDb = null;
     // Needed for object serialization
     private StoredClassCatalog classCatalog;
     private String vendordb = "VendorDB.db";
     private String inventorydb = "InventoryDB.db";
    private String classcatalogdb = "ClassCatalogDB.db";
     // Our constructor does nothing
     public MyDbs() {}
```
Next we need to update the MyDbs.setup() method to open the class catalog database and create the class catalog.

```
 // The setup() method opens all our databases
    // for us.
    public void setup(String databasesHome)
         throws DatabaseException {
        DatabaseConfig myDbConfig = new DatabaseConfig();
 ...
         // Database configuration omitted for brevity
         ...
         // Now open, or create and open, our databases
         // Open the vendors and inventory databases
         try {
             vendordb = databasesHome + "/" + vendordb;
             vendorDb = new Database(vendordb,
                                       null,
                                       myDbConfig);
             inventorydb = databasesHome + "/" + inventorydb;
             inventoryDb = new Database(inventorydb,
                                            null,
                                           myDbConfig);
            // Open the class catalog db. This is used to
             // optimize class serialization.
             classcatalogdb = databasesHome + "/" + classcatalogdb;
             classCatalogDb = new Database(classcatalogdb,
                                              null,
                                              myDbConfig); 
         } catch(FileNotFoundException fnfe) {
             System.err.println("MyDbs: " + fnfe.toString());
             System.exit(-1);
         }
\left\{\begin{array}{ccc} \end{array}\right\}
```
Finally we need a getter method to return the class catalog. Note that we do not provide a getter for the catalog database itself – our application has no need for that.

We also update our close() to close our class catalog.

```
 // getter methods
     public Database getVendorDB() {
           return vendorDb;
      }
     public Database getInventoryDB() {
           return inventoryDb;
\left\{\begin{array}{c} \end{array}\right\}
```

```
public StoredClassCatalog getClassCatalog() {
     return classCatalog;
 }
```
Finally, we need our close() method:

```
 // Close the databases
    public void close() {
        try {
            if (vendorDb != null) {
                vendorDb.close();
 }
            if (inventoryDb != null) {
                inventoryDb.close();
 }
           if (classCatalogDb != null) {
                classCatalogDb.close();
 }
        } catch(DatabaseException dbe) {
            System.err.println("Error closing MyDbs: " +
                               dbe.toString());
            System.exit(-1);
        }
    }
}
```
So far we have identified the data that we want to store in our databases and how we will convert that data in and out of DatabaseEntry objects for database storage. We have also updated MyDbs to manage our databases for us. Now we write ExampleDatabaseLoad to actually put the inventory and vendor data into their respective databases. Because of the work that we have done so far, this application is actually fairly simple to write.

### **Example 3.5. ExampleDatabaseLoad.java**

First we need the usual series of import statements:

```
// File: ExampleDatabaseLoad.java
package com.sleepycat.examples.db.GettingStarted;
import java.io.BufferedReader;
import java.io.File;
import java.io.FileInputStream;
import java.io.FileNotFoundException;
import java.io.IOException;
import java.io.InputStreamReader;
```

```
import java.util.ArrayList;
import com.sleepycat.bind.EntryBinding;
import com.sleepycat.bind.serial.SerialBinding;
import com.sleepycat.bind.tuple.TupleBinding;
import com.sleepycat.db.DatabaseEntry;
import com.sleepycat.db.DatabaseException;
```
Next comes the class declaration and the private data members that we need for this class. Most of these are setting up default values for the program.

Note that two DatabaseEntry objects are instantiated here. We will reuse these for every database operation that this program performs. Also a MyDbEnv object is instantiated here. We can do this because its constructor never throws an exception. See [Stored Class Catalog](#page-44-0) [Management with MyDbs](#page-44-0) [\(page 40\)](#page-44-0) for its implementation details.

Finally, the inventory.txt and vendors.txt file can be found in the GettingStarted examples directory along with the classes described in this extended example.

```
public class ExampleDatabaseLoad {
     private static String myDbsPath = "./";
     private static File inventoryFile = new File("./inventory.txt");
     private static File vendorsFile = new File("./vendors.txt");
     // DatabaseEntries used for loading records
     private static DatabaseEntry theKey = new DatabaseEntry();
    private static DatabaseEntry theData = new DatabaseEntry();
     // Encapsulates the databases.
     private static MyDbs myDbs = new MyDbs();
```
Next comes the usage() and  $\text{main()}$  methods. Notice the exception handling in the  $\text{main()}$ method. This is the only place in the application where we catch exceptions. For this reason, we must catch DatabaseException which is thrown by the com. sleepycat.db.\* classes.

Also notice the call to  $MyDbs.close()$  in the finally block. This is the only place in the application where MyDbs.close() is called. MyDbs.close() is responsible for closing all open Database handles for you.

```
 private static void usage() {
     System.out.println("ExampleDatabaseLoad [-h <database home>]");
    System.out.println(" [-s <selections file>] [-v <vendors file>]");
    System.exit(-1);
 }
 public static void main(String args[]) {
    ExampleDatabaseLoad edl = new ExampleDatabaseLoad();
     try {
```

```
 edl.run(args);
          } catch (DatabaseException dbe) {
              System.err.println("ExampleDatabaseLoad: " + dbe.toString());
              dbe.printStackTrace();
          } catch (Exception e) {
              System.out.println("Exception: " + e.toString());
              e.printStackTrace();
          } finally {
              myDbs.close();
 }
          System.out.println("All done.");
\left\{\begin{array}{ccc} \end{array}\right\}
```
Next we write the ExampleDatabaseLoad.run() method. This method is responsible for initializing all objects. Because our environment and databases are all opened using the MyDbs.setup() method, ExampleDatabaseLoad.run() method is only responsible for calling MyDbs.setup() and then calling the ExampleDatabaseLoad methods that actually load the databases.

```
 private void run(String args[]) throws DatabaseException {
          // Parse the arguments list
         parseArgs(args);
          myDbs.setup(myDbsPath); // path to the environment home
          System.out.println("loading vendors db.");
          loadVendorsDb();
          System.out.println("loading inventory db.");
          loadInventoryDb();
\left\{\begin{array}{ccc} \end{array}\right\}
```
This next method loads the vendor database. This method uses serialization to convert the Vendor object to a DatabaseEntry object.

```
 private void loadVendorsDb() 
          throws DatabaseException {
      // loadFile opens a flat-text file that contains our data
      // and loads it into a list for us to work with. The integer
      // parameter represents the number of fields expected in the
      // file.
      ArrayList vendors = loadFile(vendorsFile, 8);
      // Now load the data into the database. The vendor's name is the
      // key, and the data is a Vendor class object.
      // Need a serial binding for the data
      EntryBinding dataBinding =
         new SerialBinding(myDbs.getClassCatalog(), Vendor.class);
```

```
for (int i = 0; i < vendors.size(); i++) {
             String[] sArray = (String[])vendors.get(i);
             Vendor theVendor = new Vendor();
             theVendor.setVendorName(sArray[0]);
             theVendor.setAddress(sArray[1]);
             theVendor.setCity(sArray[2]);
             theVendor.setState(sArray[3]);
             theVendor.setZipcode(sArray[4]);
             theVendor.setBusinessPhoneNumber(sArray[5]);
             theVendor.setRepName(sArray[6]);
             theVendor.setRepPhoneNumber(sArray[7]);
             // The key is the vendor's name.
             // ASSUMES THE VENDOR'S NAME IS UNIQUE!
             String vendorName = theVendor.getVendorName();
             try {
                  theKey = new DatabaseEntry(vendorName.getBytes("UTF-8"));
             } catch (IOException willNeverOccur) {}
             // Convert the Vendor object to a DatabaseEntry object
             // using our SerialBinding
             dataBinding.objectToEntry(theVendor, theData);
             // Put it in the database.
             myDbs.getVendorDB().put(null, theKey, theData);
 }
\left\{\begin{array}{ccc} \end{array}\right\}
```
Now load the inventory database. This method uses our custom tuple binding (see [InventoryBinding.java](#page-42-0) (page  $38$ )) to convert the Inventory object to a DatabaseEntry object.

```
 private void loadInventoryDb() 
     throws DatabaseException {
     // loadFile opens a flat-text file that contains our data
     // and loads it into a list for us to work with. The integer
     // parameter represents the number of fields expected in the
     // file.
     ArrayList inventoryArray = loadFile(inventoryFile, 6);
     // Now load the data into the database. The item's sku is the
     // key, and the data is an Inventory class object.
     // Need a tuple binding for the Inventory class.
     TupleBinding inventoryBinding = new InventoryBinding();
    for (int i = 0; i < inventoryArray.size(); i++) {
         String[] sArray = (String[])inventoryArray.get(i);
```

```
String sku = sArray[1];
             try {
                 theKey = new DatabaseEntry(sku.getBytes("UTF-8"));
             } catch (IOException willNeverOccur) {}
            Inventory theInventory = new Inventory();
             theInventory.setItemName(sArray[0]);
             theInventory.setSku(sArray[1]);
            Float price = new Float(sArray[2]);
             theInventory.setVendorPrice(price.floatValue());
            Integer vInventory = new Integer(sArray[3]);
             theInventory.setVendorInventory(vInventory.intValue());
             theInventory.setCategory(sArray[4]);
             theInventory.setVendor(sArray[5]);
             // Place the Vendor object on the DatabaseEntry object using 
             // our the tuple binding we implemented in 
             // InventoryBinding.java
             inventoryBinding.objectToEntry(theInventory, theData);
             // Put it in the database. Note that this causes our 
             // secondary database to be automatically updated for us.
             myDbs.getInventoryDB().put(null, theKey, theData);
         }
\left\{\begin{array}{c} \end{array}\right\}
```
The remainder of this application provides utility methods to read a flat text file into an array of strings and parse the command line options:

```
 private static void parseArgs(String args[]) {
          // Implementation omitted for brevity.
\left\{\begin{array}{ccc} \end{array}\right\} private ArrayList loadFile(File theFile, int numFields) {
         ArrayList records = new ArrayList();
          // Implementation omitted for brevity.
         return records;
     }
     protected ExampleDatabaseLoad() {}
}
```
From the perspective of this document, these things are relatively uninteresting. You can see how they are implemented by looking at ExampleDatabaseLoad.java in:

*DB\_INSTALL*/examples\_java/src/com/sleepycat/examples/db/GettingStarted

where *DB\_INSTALL* is the location where you placed your DB distribution.

# **Chapter 4. Using Cursors**

Cursors provide a mechanism by which you can iterate over the records in a database. Using cursors, you can get, put, and delete database records. If a database allows duplicate records, then cursors are the easiest way that you can access anything other than the first record for a given key.

This chapter introduces cursors. It explains how to open and close them, how to use them to modify databases, and how to use them with duplicate records.

# **Opening and Closing Cursors**

To use a cursor, you must open it using the Database.openCursor() method. When you open a cursor, you can optionally pass it a CursorConfig object to set cursor properties.

#### For example:

```
package com.sleepycat.examples.db.GettingStarted;
import com.sleepycat.db.Cursor;
import com.sleepycat.db.CursorConfig;
import com.sleepycat.db.Database;
import com.sleepycat.db.DatabaseException;
import java.io.FileNotFoundException;
...
Database myDatabase = null;
Cursor myCursor = null;
try {
    myDatabase = new Database("myDB", null, null);
     myCursor = myDatabase.openCursor(null, null);
} catch (FileNotFoundException fnfe) {
    // Exception handling goes here ...
} catch (DatabaseException dbe) {
     // Exception handling goes here ...
}
```
To close the cursor, call the Cursor.close() method. Note that if you close a database that has cursors open in it, then it will complain and close any open cursors for you. For best results, close your cursors from within a finally block.

```
package com.sleepycat.examples.db.GettingStarted;
import com.sleepycat.db.Cursor;
import com.sleepycat.db.Database;
```

```
...
try {
     ...
} catch ... {
} finally {
     try {
         if (myCursor != null) {
             myCursor.close();
         }
         if (myDatabase != null) {
             myDatabase.close();
 }
     } catch(DatabaseException dbe) {
         System.err.println("Error in close: " + dbe.toString());
     }
}
```
# <span id="page-52-0"></span>**Getting Records Using the Cursor**

To iterate over database records, from the first record to the last, simply open the cursor and then use the Cursor.getNext() method. For example:

```
package com.sleepycat.examples.db.GettingStarted;
import com.sleepycat.db.Database;
import com.sleepycat.db.DatabaseEntry;
import com.sleepycat.db.DatabaseException;
import com.sleepycat.db.Cursor;
import com.sleepycat.db.LockMode; 
import com.sleepycat.db.OperationStatus; 
...
Cursor cursor = null;
try {
     ...
    Database myDatabase = null;
     // Database open omitted for brevity
     ...
     // Open the cursor. 
    cursor = myDatabase.openCursor(null, null);
     // Cursors need a pair of DatabaseEntry objects to operate. These hold
     // the key and data found at any given position in the database.
     DatabaseEntry foundKey = new DatabaseEntry();
     DatabaseEntry foundData = new DatabaseEntry();
```

```
 // To iterate, just call getNext() until the last database record has been 
     // read. All cursor operations return an OperationStatus, so just read 
     // until we no longer see OperationStatus.SUCCESS
     while (cursor.getNext(foundKey, foundData, LockMode.DEFAULT) ==
         OperationStatus.SUCCESS) {
         // getData() on the DatabaseEntry objects returns the byte array
         // held by that object. We use this to get a String value. If the
         // DatabaseEntry held a byte array representation of some other data
         // type (such as a complex object) then this operation would look 
         // considerably different.
         String keyString = new String(foundKey.getData());
         String dataString = new String(foundData.getData());
         System.out.println("Key | Data : " + keyString + " | " + 
                         dataString + "");
\left\{\begin{array}{c} \end{array}\right\}} catch (DatabaseException de) {
     System.err.println("Error accessing database." + de);
} finally {
     // Cursors must be closed.
     cursor.close();
```
To iterate over the database from the last record to the first, instantiate the cursor, and then use Cursor.getPrev() until you read the first record in the database. For example:

```
package com.sleepycat.examples.db.GettingStarted;
import com.sleepycat.db.Cursor;
import com.sleepycat.db.Database;
import com.sleepycat.db.DatabaseEntry;
import com.sleepycat.db.DatabaseException;
import com.sleepycat.db.LockMode; 
import com.sleepycat.db.OperationStatus; 
...
Cursor cursor = null;
Database myDatabase = null;
try {
 ...
     // Database open omitted for brevity
     ...
     // Open the cursor. 
     cursor = myDatabase.openCursor(null, null);
     // Get the DatabaseEntry objects that the cursor will use.
     DatabaseEntry foundKey = new DatabaseEntry();
     DatabaseEntry foundData = new DatabaseEntry();
```
}

```
 // Iterate from the last record to the first in the database
     while (cursor.getPrev(foundKey, foundData, LockMode.DEFAULT) == 
         OperationStatus.SUCCESS) {
        String theKey = new String(foundKey.getData());
        String theData = new String(foundData.getData());
        System.out.println("Key | Data : " + theKey + " | " + theData + "");
     }
} catch (DatabaseException de) {
     System.err.println("Error accessing database." + de);
} finally {
    // Cursors must be closed.
     cursor.close();
}
```
### <span id="page-54-0"></span>**Searching for Records**

You can use cursors to search for database records. You can search based on just a key, or you can search based on both the key and the data. You can also perform partial matches if your database supports sorted duplicate sets. In all cases, the key and data parameters of these methods are filled with the key and data values of the database record to which the cursor is positioned as a result of the search.

Also, if the search fails, then cursor's state is left unchanged and OperationStatus.NOTFOUND is returned.

The following Cursor methods allow you to perform database searches:

• Cursor.getSearchKey()

Moves the cursor to the first record in the database with the specified key.

• Cursor.getSearchKeyRange()

Identical to unless you are using the BTree access. In this case, the cursor moves to the first record in the database whose key is greater than or equal to the specified key. This comparison is determined by the comparator that you provide for the database. If no comparator is provided, then the default lexicographical sorting is used.

For example, suppose you have database records that use the following Strings as keys:

Alabama Alaska Arizona

Then providing a search key of Alaska moves the cursor to the second key noted above. Providing a key of Al moves the cursor to the first key (Alabama), providing a search

key of Alas moves the cursor to the second key (Alaska), and providing a key of Ar moves the cursor to the last key (Arizona).

• Cursor.getSearchBoth()

Moves the cursor to the first record in the database that uses the specified key and data.

• Cursor.getSearchBothRange()

Moves the cursor to the first record in the database whose key is greater than or equal to the specified key. If the database supports duplicate records, then on matching the key, the cursor is moved to the duplicate record with the smallest data that is greater than or equal to the specified data.

For example, suppose your database uses BTree and it has database records that use the following key/data pairs:

Alabama/Athens Alabama/Florence Alaska/Anchorage Alaska/Fairbanks Arizona/Avondale Arizona/Florence

#### then providing:

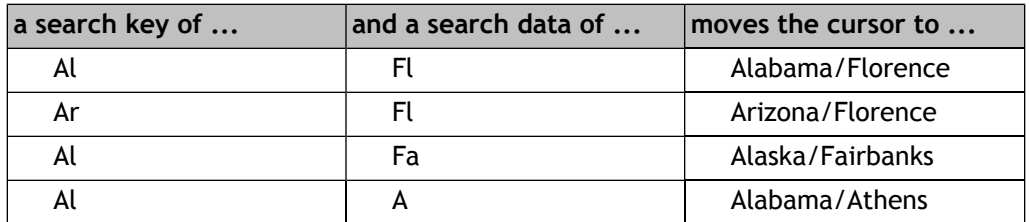

For example, assuming a database containing sorted duplicate records of U.S. States/U.S Cities key/data pairs (both as Strings), then the following code fragment can be used to position the cursor to any record in the database and print its key/data values:

package com.sleepycat.examples.db.GettingStarted;

```
import com.sleepycat.db.Cursor;
import com.sleepycat.db.Database;
import com.sleepycat.db.DatabaseEntry;
import com.sleepycat.db.DatabaseException;
import com.sleepycat.db.LockMode;
import com.sleepycat.db.OperationStatus;
```

```
...
```

```
// For this example, hard code the search key and data
String searchKey = "Al";
String searchData = "Fa";
Cursor cursor = null;
Database myDatabase = null;
try {
 ...
     // Database open omitted for brevity
     ...
     // Open the cursor. 
     cursor = myDatabase.openCursor(null, null);
     DatabaseEntry theKey = 
          new DatabaseEntry(searchKey.getBytes("UTF-8"));
     DatabaseEntry theData = 
          new DatabaseEntry(searchData.getBytes("UTF-8"));
     // Open a cursor using a database handle
    cursor = myDatabase.openCursor(null, null);
     // Perform the search
     OperationStatus retVal = cursor.getSearchBothRange(theKey, theData, 
                                                          LockMode.DEFAULT);
     // NOTFOUND is returned if a record cannot be found whose key begins 
     // with the search key AND whose data begins with the search data.
     if (retVal == OperationStatus.NOTFOUND) {
         System.out.println(searchKey + "/" + searchData + 
                             " not matched in database " + 
                             myDatabase.getDatabaseName());
     } else {
         // Upon completing a search, the key and data DatabaseEntry 
         // parameters for getSearchBothRange() are populated with the 
         // key/data values of the found record.
         String foundKey = new String(theKey.getData());
         String foundData = new String(theData.getData());
         System.out.println("Found record " + foundKey + "/" + foundData + 
                             "for search key/data: " + searchKey + 
                             "/" + searchData);
     }
} catch (Exception e) {
     // Exception handling goes here
} finally {
   // Make sure to close the cursor
    cursor.close();
}
```
### **Working with Duplicate Records**

A record is a duplicate of another record if the two records share the same key. For duplicate records, only the data portion of the record is unique.

Duplicate records are supported only for the BTree or Hash access methods. For information on configuring your database to use duplicate records, see [Allowing Duplicate](#page-94-0) [Records](#page-94-0) [\(page 90\)](#page-94-0).

If your database supports duplicate records, then it can potentially contain multiple records that share the same key. By default, normal database get operations will only return the first such record in a set of duplicate records. Typically, subsequent duplicate records are accessed using a cursor. The following Cursor methods are interesting when working with databases that support duplicate records:

• Cursor.getNext(), Cursor.getPrev()

Shows the next/previous record in the database, regardless of whether it is a duplicate of the current record. For an example of using these methods, see [Getting Records](#page-52-0) [Using the Cursor](#page-52-0) [\(page 48\)](#page-52-0).

• Cursor.getSearchBothRange()

Useful for seeking the cursor to a specific record, regardless of whether it is a duplicate record. See [Searching for Records](#page-54-0) [\(page 50\)](#page-54-0) for more information.

• Cursor.getNextNoDup(), Cursor.getPrevNoDup()

Gets the next/previous non-duplicate record in the database. This allows you to skip over all the duplicates in a set of duplicate records. If you call Cursor.getPrevNoDup(), then the cursor is positioned to the last record for the previous key in the database. For example, if you have the following records in your database:

Alabama/Athens Alabama/Florence Alaska/Anchorage Alaska/Fairbanks Arizona/Avondale Arizona/Florence

and your cursor is positioned to Alaska/Fairbanks, and you then call Cursor.getPrevNoDup(), then the cursor is positioned to Alabama/Florence. Similarly, if you call Cursor.getNextNoDup(), then the cursor is positioned to the first record corresponding to the next key in the database.

If there is no next/previous key in the database, then OperationStatus.NOTFOUND is returned, and the cursor is left unchanged.

• Gets the next record that shares the current key. If the cursor is positioned at the last record in the duplicate set and you call Cursor.getNextDup(), then OperationStatus.NOTFOUND is returned and the cursor is left unchanged. Likewise, if

you call getPrevDup() and the cursor is positioned at the first record in the duplicate set, then OperationStatus.NOTFOUND is returned and the cursor is left unchanged.

• Cursor.count()

Returns the total number of records that share the current key.

For example, the following code fragment positions a cursor to a key and displays it and all its duplicates. Note that the following code fragment assumes that the database contains only String objects for the keys and data.

```
package com.sleepycat.examples.db.GettingStarted;
import com.sleepycat.db.Cursor;
import com.sleepycat.db.Database;
import com.sleepycat.db.DatabaseEntry;
import com.sleepycat.db.DatabaseException;
import com.sleepycat.db.LockMode;
import com.sleepycat.db.OperationStatus; 
...
Cursor cursor = null;
Database myDatabase = null;
try {
 ...
     // Database open omitted for brevity
     ...
     // Create DatabaseEntry objects
     // searchKey is some String.
     DatabaseEntry theKey = new DatabaseEntry(searchKey.getBytes("UTF-8"));
     DatabaseEntry theData = new DatabaseEntry();
     // Open a cursor using a database handle
     cursor = myDatabase.openCursor(null, null);
     // Position the cursor
     // Ignoring the return value for clarity
     OperationStatus retVal = cursor.getSearchKey(theKey, theData, 
                                                   LockMode.DEFAULT);
     // Count the number of duplicates. If the count is greater than 1, 
     // print the duplicates.
    if (cursor.count() > 1) {
         while (retVal == OperationStatus.SUCCESS) {
             String keyString = new String(theKey.getData());
             String dataString = new String(theData.getData());
             System.out.println("Key | Data : " + keyString + " | " + 
                                 dataString + "");
```

```
 retVal = cursor.getNextDup(theKey, theData, LockMode.DEFAULT);
         }
     }
} catch (Exception e) {
    // Exception handling goes here
} finally {
    // Make sure to close the cursor
    cursor.close();
}
```
# **Putting Records Using Cursors**

You can use cursors to put records into the database. DB's behavior when putting records into the database differs depending on the flags that you use when writing the record, on the access method that you are using, and on whether your database supports sorted duplicates.

Note that when putting records to the database using a cursor, the cursor is positioned at the record you inserted. Also, you can not transactionally protect a put that is performed using a cursor; if you want to transactionall protect your database writes, put recrods using the database handle directly.

• Cursor.putNoDupData()

If the provided key already exists in the database, then this method returns OperationStatus.KEYEXIST.

If the key does not exist, then the order that the record is put into the database is determined by the insertion order in use by the database. If a comparison function has been provided to the database, the record is inserted in its sorted location. Otherwise (assuming BTree), lexicographical sorting is used, with shorter items collating before longer items.

This flag can only be used for the BTree and Hash access methods, and only if the database has been configured to support sorted duplicate data items (DB\_DUPSORT was specified at database creation time).

This flag cannot be used with the Queue or Recno access methods.

For more information on duplicate records, see [Allowing Duplicate Records](#page-94-0) [\(page 90\)](#page-94-0).

• Cursor.putNoOverwrite()

If the provided key already exists in the database, then this method returns .

If the key does not exist, then the order that the record is put into the database is determined by the BTree (key) comparator in use by the database.

• Cursor.putKeyFirst()

For databases that do not support duplicates, this method behaves exactly the same as if a default insertion was performed. If the database supports duplicate records, and a duplicate sort function has been specified, the inserted data item is added in its sorted location. If the key already exists in the database and no duplicate sort function has been specified, the inserted data item is added as the first of the data items for that key.

• Cursor.putKeyLast()

Behaves exactly as if  $\text{Cursor.putKeyFirst}$  () was used, except that if the key already exists in the database and no duplicate sort function has been specified, the inserted data item is added as the last of the data items for that key.

For example:

```
package com.sleepycat.examples.db.GettingStarted;
import com.sleepycat.db.Cursor;
import com.sleepycat.db.Database;
import com.sleepycat.db.DatabaseEntry;
import com.sleepycat.db.OperationStatus; 
...
// Create the data to put into the database
String key1str = "My first string";
String data1str = "My first data";
String key2str = "My second string";
String data2str = "My second data";
String data3str = "My third data";
Cursor cursor = null;
Database myDatabase = null;
try {
 ...
     // Database open omitted for brevity
     ...
     DatabaseEntry key1 = new DatabaseEntry(key1str.getBytes("UTF-8"));
    DatabaseEntry data1 = new DatabaseEntry(data1str.getBytes("UTF-8"));
     DatabaseEntry key2 = new DatabaseEntry(key2str.getBytes("UTF-8"));
     DatabaseEntry data2 = new DatabaseEntry(data2str.getBytes("UTF-8"));
     DatabaseEntry data3 = new DatabaseEntry(data3str.getBytes("UTF-8"));
     // Open a cursor using a database handle
     cursor = myDatabase.openCursor(null, null);
     // Assuming an empty database.
     OperationStatus retVal = cursor.put(key1, data1); // SUCCESS
```

```
 retVal = cursor.put(key2, data2); // SUCCESS
     retVal = cursor.put(key2, data3); // SUCCESS if dups allowed, 
                                        // KEYEXIST if not. 
} catch (Exception e) {
    // Exception handling goes here
} finally {
   // Make sure to close the cursor
   cursor.close();
}
```
### **Deleting Records Using Cursors**

To delete a record using a cursor, simply position the cursor to the record that you want to delete and then call

#### For example:

```
package com.sleepycat.examples.db.GettingStarted;
import com.sleepycat.db.Cursor;
import com.sleepycat.db.Database;
import com.sleepycat.db.DatabaseEntry;
import com.sleepycat.db.LockMode;
import com.sleepycat.db.OperationStatus; 
...
Cursor cursor = null;
Database myDatabase = null;
try {
 ...
    // Database open omitted for brevity
     ...
    // Create DatabaseEntry objects
     // searchKey is some String.
     DatabaseEntry theKey = new DatabaseEntry(searchKey.getBytes("UTF-8"));
     DatabaseEntry theData = new DatabaseEntry();
     // Open a cursor using a database handle
     cursor = myDatabase.openCursor(null, null);
     // Position the cursor. Ignoring the return value for clarity
     OperationStatus retVal = cursor.getSearchKey(theKey, theData, 
                                                   LockMode.DEFAULT);
     // Count the number of records using the given key. If there is only
     // one, delete that record.
    if (cursor.count() == 1) {
```

```
 System.out.println("Deleting " + 
                                 new String(theKey.getData()) + "|" +
                                 new String(theData.getData()));
             cursor.delete();
     }
} catch (Exception e) {
     // Exception handling goes here
} finally {
   // Make sure to close the cursor
    cursor.close();
}
```
### **Replacing Records Using Cursors**

You replace the data for a database record by using Cursor.putCurrent().

```
import com.sleepycat.db.Cursor;
import com.sleepycat.db.Database;
import com.sleepycat.db.DatabaseEntry;
import com.sleepycat.db.LockMode;
import com.sleepycat.db.OperationStatus; 
...
Cursor cursor = null;
Database myDatabase = null;
try {
 ...
     // Database open omitted for brevity
     ...
     // Create DatabaseEntry objects
     // searchKey is some String.
     DatabaseEntry theKey = new DatabaseEntry(searchKey.getBytes("UTF-8"));
     DatabaseEntry theData = new DatabaseEntry();
     // Open a cursor using a database handle
    cursor = myDatabase.openCursor(null, null);
     // Position the cursor. Ignoring the return value for clarity
     OperationStatus retVal = cursor.getSearchKey(theKey, theData, 
                                                   LockMode.DEFAULT);
     // Replacement data
     String replaceStr = "My replacement string";
     DatabaseEntry replacementData = 
         new DatabaseEntry(replaceStr.getBytes("UTF-8"));
     cursor.putCurrent(replacementData);
} catch (Exception e) {
     // Exception handling goes here
} finally {
```

```
 // Make sure to close the cursor
 cursor.close();
```
Note that you cannot change a record's key using this method; the key parameter is always ignored when you replace a record.

When replacing the data portion of a record, if you are replacing a record that is a member of a sorted duplicates set, then the replacement will be successful only if the new record sorts identically to the old record. This means that if you are replacing a record that is a member of a sorted duplicates set, and if you are using the default lexicographic sort, then the replacement will fail due to violating the sort order. However, if you provide a custom sort routine that, for example, sorts based on just a few bytes out of the data item, then potentially you can perform a direct replacement and still not violate the restrictions described here.

Under these circumstances, if you want to replace the data contained by a duplicate record, and you are not using a custom sort routine, then delete the record and create a new record with the desired key and data.

## **Cursor Example**

}

In [Database Usage Example](#page-39-0) [\(page 35\)](#page-39-0) we wrote an application that loaded two Database objects with vendor and inventory information. In this example, we will use those databases to display all of the items in the inventory database. As a part of showing any given inventory item, we will look up the vendor who can provide the item and show the vendor's contact information.

To do this, we create the ExampleDatabaseRead application. This application reads and displays all inventory records by:

- 1. Opening the inventory, vendor, and class catalog Database objects. We do this using the MyDbs class. See [Stored Class Catalog Management with MyDbs](#page-44-0) [\(page 40\)](#page-44-0) for a description of this class.
- 2. Obtaining a cursor from the inventory Database.
- 3. Steps through the Database, displaying each record as it goes.
- 4. To display the Inventory record, the custom tuple binding that we created in [InventoryBinding.java](#page-42-0) [\(page 38\)](#page-42-0) is used.
- 5. Database.get() is used to obtain the vendor that corresponds to the inventory item.
- 6. A serial binding is used to convert the Database Entry returned by the get() to a Vendor object.
- 7. The contents of the Vendor object are displayed.

We implemented the Vendor class in [Vendor.java](#page-41-0) [\(page 37\)](#page-41-0). We implemented the Inventory class in [Inventory.java](#page-40-0) [\(page 36\).](#page-40-0)

The full implementation of ExampleDatabaseRead can be found in:

*DB\_INSTALL*/examples\_java/src/com/sleepycat/examples/db/GettingStarted

where *DB\_INSTALL* is the location where you placed your DB distribution.

#### **Example 4.1. ExampleDatabaseRead.java**

To begin, we import the necessary classes:

```
// file ExampleDatabaseRead.java
package com.sleepycat.examples.db.GettingStarted;
import java.io.File;
import java.io.IOException;
import com.sleepycat.bind.EntryBinding;
import com.sleepycat.bind.serial.SerialBinding;
import com.sleepycat.bind.tuple.TupleBinding;
import com.sleepycat.db.Cursor;
import com.sleepycat.db.DatabaseEntry;
import com.sleepycat.db.DatabaseException;
import com.sleepycat.db.LockMode;
import com.sleepycat.db.OperationStatus;
```
Next we declare our class and set up some global variables. Note a MyDbs object is instantiated here. We can do this because its constructor never throws an exception. See [Database Example](#page-20-1) [\(page 16\)](#page-20-1) for its implementation details.

```
public class ExampleDatabaseRead {
     private static String myDbsPath = "./";
     // Encapsulates the database environment and databases.
     private static MyDbs myDbs = new MyDbs();
     private static TupleBinding inventoryBinding;
     private static EntryBinding vendorBinding;
```
Next we create the  $ExampleDatabaseRead.usage()$  and  $ExampleDatabaseRead.min()$ methods. We perform almost all of our exception handling from ExampleDatabaseRead.main(), and so we must catch DatabaseException because the com.sleepycat.db.\* APIs throw them.

```
 private static void usage() {
      System.out.println("ExampleDatabaseRead [-h <env directory>]" +
                          "[-s <item to locate>]");
      System.exit(-1);
```

```
 public static void main(String args[]) {
        ExampleDatabaseRead edr = new ExampleDatabaseRead();
        try {
            edr.run(args);
        } catch (DatabaseException dbe) {
            System.err.println("ExampleDatabaseRead: " + dbe.toString());
             dbe.printStackTrace();
         } finally {
            myDbs.close();
 }
        System.out.println("All done.");
     }
```
In ExampleDatabaseRead.run(), we call MyDbs.setup() to open our databases. Then we create the bindings that we need for using our data objects with DatabaseEntry objects.

```
 private void run(String args[])
          throws DatabaseException {
          // Parse the arguments list
         parseArgs(args);
          myDbs.setup(myDbsPath);
          // Setup our bindings.
          inventoryBinding = new InventoryBinding();
          vendorBinding =
               new SerialBinding(myDbs.getClassCatalog(),
                                     Vendor.class);
          showAllInventory();
\left\{\begin{array}{c} \end{array}\right\}
```
Now we write the loop that displays the Inventory records. We do this by opening a cursor on the inventory database and iterating over all its contents, displaying each as we go.

```
 private void showAllInventory() 
     throws DatabaseException {
     // Get a cursor
    Cursor cursor = myDbs.getInventoryDB().openCursor(null, null);
     // DatabaseEntry objects used for reading records
     DatabaseEntry foundKey = new DatabaseEntry();
     DatabaseEntry foundData = new DatabaseEntry();
     try { // always want to make sure the cursor gets closed
         while (cursor.getNext(foundKey, foundData,
                     LockMode.DEFAULT) == OperationStatus.SUCCESS) {
             Inventory theInventory =
```
}

```
 (Inventory)inventoryBinding.entryToObject(foundData);
                 displayInventoryRecord(foundKey, theInventory);
 }
         } catch (Exception e) {
              System.err.println("Error on inventory cursor:");
              System.err.println(e.toString());
              e.printStackTrace();
         } finally {
             cursor.close();
 }
\left\{\begin{array}{ccc} \end{array}\right\}
```
We use ExampleDatabaseRead.displayInventoryRecord() to actually show the record. This method first displays all the relevant information from the retrieved Inventory object. It then uses the vendor database to retrieve and display the vendor. Because the vendor database is keyed by vendor name, and because each inventory object contains this key, it is trivial to retrieve the appropriate vendor record.

```
 private void displayInventoryRecord(DatabaseEntry theKey,
                                       Inventory theInventory)
      throws DatabaseException {
      String theSKU = new String(theKey.getData());
      System.out.println(theSKU + ":");
      System.out.println("\t " + theInventory.getItemName());
     System.out.println("\t " + theInventory.qetCategory());
      System.out.println("\t " + theInventory.getVendor());
      System.out.println("\t\tNumber in stock: " +
          theInventory.getVendorInventory());
      System.out.println("\t\tPrice per unit: " +
          theInventory.getVendorPrice());
      System.out.println("\t\tContact: ");
      DatabaseEntry searchKey = null;
      try {
          searchKey =
              new DatabaseEntry(theInventory.getVendor().getBytes("UTF-8"));
      } catch (IOException willNeverOccur) {}
     DatabaseEntry foundVendor = new DatabaseEntry();
      if (myDbs.getVendorDB().get(null, searchKey, foundVendor,
              LockMode.DEFAULT) != OperationStatus.SUCCESS) {
          System.out.println("Could not find vendor: " +
              theInventory.getVendor() + ".");
          System.exit(-1);
      } else {
          Vendor theVendor =
              (Vendor)vendorBinding.entryToObject(foundVendor);
          System.out.println("\t\t " + theVendor.getAddress());
```

```
System.out.println("\t\t " + theVendor.getCity() + ", " +
          theVendor.getState() + " " + theVendor.getZipcode());
     System.out.println("\t\t Business Phone: " +
          theVendor.getBusinessPhoneNumber());
     System.out.println("\t\t Sales Rep: " +
                          theVendor.getRepName());
    System.out.println("\tt \t')t\tt ' " +
          theVendor.getRepPhoneNumber());
 }
```
The remainder of this application provides a utility method used to parse the command line options. From the perspective of this document, this is relatively uninteresting. You can see how this is implemented by looking at:

*DB\_INSTALL*/examples\_java/src/com/sleepycat/examples/db/GettingStarted

where *DB\_INSTALL* is the location where you placed your DB distribution.

 $\left\{\begin{array}{c} \end{array}\right\}$ 

# **Chapter 5. Secondary Databases**

Usually you find database records by means of the record's key. However, the key that you use for your record will not always contain the information required to provide you with rapid access to the data that you want to retrieve. For example, suppose your Database contains records related to users. The key might be a string that is some unique identifier for the person, such as a user ID. Each record's data, however, would likely contain a complex object containing details about people such as names, addresses, phone numbers, and so forth. While your application may frequently want to query a person by user ID (that is, by the information stored in the key), it may also on occasion want to location people by, say, their name.

Rather than iterate through all of the records in your database, examining each in turn for a given person's name, you create indexes based on names and then just search that index for the name that you want. You can do this using secondary databases. In DB, the Database that contains your data is called a *primary database*. A database that provides an alternative set of keys to access that data is called a *secondary database* In a secondary database, the keys are your alternative (or secondary) index, and the data corresponds to a primary record's key.

You create a secondary database by using a SecondaryConfig class object to identify an implementation of a SecondaryKeyCreator class object that is used to create keys based on data found in the primary database. You then pass this SecondaryConfig object to the SecondaryDatabase constructor.

Once opened, DB manages secondary databases for you. Adding or deleting records in your primary database causes DB to update the secondary as necessary. Further, changing a record's data in the primary database may cause DB to modify a record in the secondary, depending on whether the change forces a modification of a key in the secondary database.

Note that you can not write directly to a secondary database. To change the data referenced by a SecondaryDatabase record, modify the primary database instead. The exception to this rule is that delete operations are allowed on the SecondaryDatabase object. See [Deleting Secondary Database Records](#page-75-0) [\(page 71\)](#page-75-0) for more information.

Secondary database records are updated/created by DB only if the SecondaryKeyCreator.createSecondaryKey() method returns true. If false is returned, then DB will not add the key to the secondary database, and in the event of a record update it will remove any existing key.

See [Implementing Key Creators \(page 67\)](#page-71-0) for more information on this interface and method.

When you read a record from a secondary database, DB automatically returns the data and optionally the key from the corresponding record in the primary database.

# **Opening and Closing Secondary Databases**

You manage secondary database opens and closes using the SecondaryDatabase constructor. Just as is the case with primary databases, you must provide the SecondaryDatabase() constructor with the database's name and, optionally, other properties such as whether

duplicate records are allowed, or whether the secondary database can be created on open. In addition, you must also provide:

- A handle to the primary database that this secondary database is indexing. Note that this means that secondary databases are maintained only for the specified Database handle. If you open the same Database multiple times for write (such as might occur when opening a database for read-only and read-write in the same application), then you should open the SecondaryDatabase for each such Database handle.
- A SecondaryConfig object that provides properties specific to a secondary database. The most important of these is used to identify the key creator for the database. The key creator is responsible for generating keys for the secondary database. See [Secondary](#page-74-0) [Database Properties](#page-74-0) [\(page 70\)](#page-74-0) for details.

So to open (create) a secondary database, you:

- 1. Open your primary database.
- 2. Instantiate your key creator.
- 3. Instantiate your SecondaryConfig object.
- 4. Set your key creator object on your SecondaryConfig object.
- 5. Open your secondary database, specifying your primary database and your SecondaryConfig at that time.

#### For example:

```
package com.sleepycat.examples.db.GettingStarted;
import com.sleepycat.bind.tuple.TupleBinding;
import com.sleepycat.db.Database;
import com.sleepycat.db.DatabaseType;
import com.sleepycat.db.DatabaseConfig;
import com.sleepycat.db.DatabaseException;
import com.sleepycat.db.SecondaryDatabase;
import com.sleepycat.db.SecondaryConfig;
import java.io.FileNotFoundException;
...
DatabaseConfig myDbConfig = new DatabaseConfig();
myDbConfig.setAllowCreate(true);
myDbConfig.setType(DatabaseType.BTREE);
SecondaryConfig mySecConfig = new SecondaryConfig();
mySecConfig.setAllowCreate(true);
mySecConfig.setType(DatabaseType.BTREE);
// Duplicates are frequently required for secondary databases.
```

```
mySecConfig.setSortedDuplicates(true);
// Open the primary
Database myDb = null;
SecondaryDatabase mySecDb = null;
try {
     String dbName = "myPrimaryDatabase";
     myDb = new Database(dbName, null, myDbConfig);
     // A fake tuple binding that is not actually implemented anywhere.
     // The tuple binding is dependent on the data in use.
     // Tuple bindings are described earlier in this manual.
     TupleBinding myTupleBinding = new MyTupleBinding();
     // Open the secondary.
     // Key creators are described in the next section.
    FullNameKeyCreator keyCreator = new FullNameKeyCreator(myTupleBinding);
     // Get a secondary object and set the key creator on it.
     mySecConfig.setKeyCreator(keyCreator);
     // Perform the actual open
     String secDbName = "mySecondaryDatabase";
     mySecDb = new SecondaryDatabase(secDbName, null, myDb, mySecConfig); 
} catch (DatabaseException de) {
     // Exception handling goes here ...
} catch (FileNotFoundException fnfe) {
     // Exception handling goes here ...
}
```
To close a secondary database, call its close() method. Note that for best results, you should close all the secondary databases associated with a primary database before closing the primary.

For example:

```
try {
     if (mySecDb := null) {
             mySecDb.close();
\left\{\begin{array}{c} \end{array}\right\}if (myDb := null) {
             myDb.close(); 
\left\{\begin{array}{c} \end{array}\right\}} catch (DatabaseException dbe) {
       // Exception handling goes here
}
```
## <span id="page-71-0"></span>**Implementing Key Creators**

You must provide every secondary database with a class that creates keys from primary records. You identify this class using the SecondaryConfig.setKeyCreator() method.

You can create keys using whatever data you want. Typically you will base your key on some information found in a record's data, but you can also use information found in the primary record's key. How you build your keys is entirely dependent upon the nature of the index that you want to maintain.

You implement a key creator by writing a class that implements the SecondaryKeyCreator interface. This interface requires you to implement the SecondaryKeyCreator.createSecondaryKey() method.

One thing to remember when implementing this method is that you will need a way to extract the necessary information from the data DatabaseEntry and/or the key DatabaseEntry that are provided on calls to this method. If you are using complex objects, then you are probably using the Bind APIs to perform this conversion. The easiest thing to do is to instantiate the EntryBinding or TupleBinding that you need to perform the conversion, and then provide this to your key creator's constructor. The Bind APIs are introduced in [Using the BIND APIs](#page-29-0) [\(page 25\).](#page-29-0)

Also, SecondaryKeyCreator.createSecondaryKey() returns a boolean. A return value of false indicates that no secondary key exists, and therefore no record should be added to the secondary database for that primary record. If a record already exists in the secondary database, it is deleted.

For example, suppose your primary database uses the following class for its record data:

package com.sleepycat.examples.db.GettingStarted;

```
public class PersonData {
     private String userID;
     private String surname;
     private String familiarName;
     public PersonData(String userID, String surname, String familiarName) {
         this.userID = userID;
        this.surname = \text{surname:} this.familiarName = familiarName;
     }
     public String getUserID() {
         return userID;
     }
     public String getSurname() {
         return surname;
     }
```
```
 public String getFamiliarName() {
         return familiarName;
     }
}
```
Also, suppose that you have created a custom tuple binding, PersonDataBinding, that you use to convert PersonData objects to and from DatabaseEntry objects. (Custom tuple bindings are described in [Custom Tuple Bindings](#page-36-0) [\(page 32\)](#page-36-0).)

Finally, suppose you want a secondary database that is keyed based on the person's full name.

Then in this case you might create a key creator as follows:

```
package com.sleepycat.examples.db.GettingStarted;
import com.sleepycat.bind.tuple.TupleBinding;
import com.sleepycat.db.SecondaryKeyCreator;
import com.sleepycat.db.DatabaseEntry;
import com.sleepycat.db.DatabaseException;
import com.sleepycat.db.SecondaryDatabase;
import java.io.IOException;
public class FullNameKeyCreator implements SecondaryKeyCreator {
     private TupleBinding theBinding;
     public FullNameKeyCreator(TupleBinding theBinding1) {
              theBinding = theBinding1;
\left\{\begin{array}{ccc} \end{array}\right\} public boolean createSecondaryKey(SecondaryDatabase secDb,
                                         DatabaseEntry keyEntry, 
                                         DatabaseEntry dataEntry,
                                         DatabaseEntry resultEntry) {
         // If the dataEntry parameter is null, then we can
         // not create the key
         if (dataEntry == null) {
             return false;
         } else { // Create the key
             try {
                 PersonData pd = 
                      (PersonData) theBinding.entryToObject(dataEntry);
                 String fullName = pd.getFamiliarName() + " " + 
                      pd.getSurname();
                 resultEntry.setData(fullName.getBytes("UTF-8"));
              } catch (IOException willNeverOccur) {}
 }
```
return true;

}

}

Finally, you use this key creator as follows:

```
package com.sleepycat.examples.db.GettingStarted;
import com.sleepycat.bind.tuple.TupleBinding;
import com.sleepycat.db.Database;
import com.sleepycat.db.DatabaseException;
import com.sleepycat.db.DatabaseType;
import com.sleepycat.db.SecondaryDatabase;
import com.sleepycat.db.SecondaryConfig;
import java.io.FileNotFoundException;
...
Database myDb = null;
SecondaryDatabase mySecDb = null;
try {
     // Primary database open omitted for brevity
...
     TupleBinding myDataBinding = new MyTupleBinding();
    FullNameKeyCreator fnkc = new FullNameKeyCreator(myDataBinding);
     SecondaryConfig mySecConfig = new SecondaryConfig();
     mySecConfig.setKeyCreator(fnkc);
     mySecConfig.setType(DatabaseType.BTREE);
     //Perform the actual open
     String secDbName = "mySecondaryDatabase";
     mySecDb = new SecondaryDatabase(secDbName, null, myDb, mySecConfig);
} catch (DatabaseException de) {
     // Exception handling goes here
} catch (FileNotFoundException fnfe) {
     // Exception handling goes here
} finally {
     try {
         if (mySecDb != null) {
             mySecDb.close();
         }
        if (myDb := null) {
             myDb.close(); 
         }
     } catch (DatabaseException dbe) {
```

```
 // Exception handling goes here
 }
```
# **Secondary Database Properties**

}

Secondary databases accept SecondaryConfig objects. SecondaryConfig is a subclass of DatabaseConfig, so it can manage all of the same properties as does DatabaseConfig. See [Database Properties](#page-15-0) [\(page 11\)](#page-15-0) for more information.

In addition to the DatabaseConfig properties, SecondaryConfig also allows you to manage the following properties:

• SecondaryConfig.setAllowPopulate()

If true, the secondary database can be autopopulated. This means that on open, if the secondary database is empty then the primary database is read in its entirety and additions/modifications to the secondary's records occur automatically.

• SecondaryConfig.setKeyCreator()

Identifies the key creator object to be used for secondary key creation. See [Implementing Key Creators \(page 67\)](#page-71-0) for more information.

## **Reading Secondary Databases**

Like a primary database, you can read records from your secondary database either by using the SecondaryDatabase.get() method, or by using a SecondaryCursor. The main difference between reading secondary and primary databases is that when you read a secondary database record, the secondary record's data is not returned to you. Instead, the primary key and data corresponding to the secondary key are returned to you.

For example, assuming your secondary database contains keys related to a person's full name:

```
package com.sleepycat.examples.db.GettingStarted;
import com.sleepycat.db.DatabaseEntry;
import com.sleepycat.db.LockMode;
import com.sleepycat.db.OperationStatus;
import com.sleepycat.db.SecondaryDatabase;
...
SecondaryDatabase mySecondaryDatabase = null;
try {
     // Omitting all database opens
     ...
     String searchName = "John Doe";
     DatabaseEntry searchKey =
```

```
 new DatabaseEntry(searchName.getBytes("UTF-8"));
    DatabaseEntry primaryKey = new DatabaseEntry();
    DatabaseEntry primaryData = new DatabaseEntry();
     // Get the primary key and data for the user 'John Doe'.
    OperationStatus retVal = mySecondaryDatabase.get(null, searchKey, 
                                                        primaryKey, 
                                                        primaryData, 
                                                        LockMode.DEFAULT); 
} catch (Exception e) {
     // Exception handling goes here
}
```
Note that, just like  $Database.get()$ , if your secondary database supports duplicate records then SecondaryDatabase.get() only return the first record found in a matching duplicates set. If you want to see all the records related to a specific secondary key, then use a SecondaryCursor (described in [Using Secondary Cursors \(page 72\)\)](#page-76-0).

# **Deleting Secondary Database Records**

In general, you will not modify a secondary database directly. In order to modify a secondary database, you should modify the primary database and simply allow DB to manage the secondary modifications for you.

However, as a convenience, you can delete a SecondaryDatabase record directly. Doing so causes the associated primary key/data pair to be deleted. This in turn causes DB to delete all SecondaryDatabase records that reference the primary record.

You can use the SecondaryDatabase.delete() method to delete a secondary database record. Note that if your SecondaryDatabase contains duplicate records, then deleting a record from the set of duplicates causes all of the duplicates to be deleted as well.

SecondaryDatabase.delete() causes the previously describe delete operations to occur only ☞ if:

- the SecondaryKeyCreator.createSecondaryKey() method returns true (see [Implementing](#page-71-0) [Key Creators \(page 67\)](#page-71-0) for information on this interface and method).
- the primary database is opened for write access.

If either of these conditions are not met, then no delete operations can be performed on the secondary database.

#### For example:

```
package com.sleepycat.examples.db.GettingStarted;
```

```
import com.sleepycat.db.DatabaseEntry;
import com.sleepycat.db.DatabaseException;
import com.sleepycat.db.OperationStatus;
import com.sleepycat.db.SecondaryDatabase;
```

```
...
try {
     SecondaryDatabase mySecondaryDatabase = null;
    // Omitting all database opens
     ...
     String searchName = "John Doe";
     DatabaseEntry searchKey = 
        new DatabaseEntry(searchName.getBytes("UTF-8"));
     // Delete the first secondary record that uses "John Doe" as
     // a key. This causes the primary record referenced by this secondary
     // record to be deleted.
     OperationStatus retVal = mySecondaryDatabase.delete(null, searchKey);
} catch (Exception e) {
     // Exception handling goes here
}
```
# <span id="page-76-0"></span>**Using Secondary Cursors**

Just like cursors on a primary database, you can use secondary cursors to iterate over the records in a secondary database. Like normal cursors, you can also use secondary cursors to search for specific records in a database, to seek to the first or last record in the database, to get the next duplicate record, and so forth. For a complete description on cursors and their capabilities, see [Using Cursors](#page-51-0) [\(page 47\)](#page-51-0).

However, when you use secondary cursors:

- Any data returned is the data contained on the primary database record referenced by the secondary record.
- SecondaryCursor.getSearchBoth() and related methods do not search based on a key/data pair. Instead, you search based on a secondary key and a primary key. The data returned is the primary data that most closely matches the two keys provided for the search.

For example, suppose you are using the databases, classes, and key creators described in [Implementing Key Creators \(page 67\).](#page-71-0) Then the following searches for a person's name in the secondary database, and deletes all secondary and primary records that use that name.

```
package com.sleepycat.examples.db.GettingStarted;
import com.sleepycat.db.DatabaseEntry;
import com.sleepycat.db.LockMode;
import com.sleepycat.db.OperationStatus;
import com.sleepycat.db.SecondaryDatabase;
import com.sleepycat.db.SecondaryCursor;
```

```
...
try {
    SecondaryDatabase mySecondaryDatabase = null;
     // Database opens omitted for brevity
     ...
    String secondaryName = "John Doe";
    DatabaseEntry secondaryKey = 
         new DatabaseEntry(secondaryName.getBytes("UTF-8"));
    DatabaseEntry foundData = new DatabaseEntry();
    SecondaryCursor mySecCursor = 
         mySecondaryDatabase.openSecondaryCursor(null, null);
    OperationStatus retVal = mySecCursor.getSearchKey(secondaryKey, 
                                                     foundData, 
                                                     LockMode.DEFAULT);
    while (retVal == OperationStatus.SUCCESS) {
         mySecCursor.delete();
         retVal = mySecCursor.getNextDup(secondaryKey, 
                                          foundData, 
                                          LockMode.DEFAULT);
     } 
} catch (Exception e) {
    // Exception handling goes here
}
```
# **Database Joins**

If you have two or more secondary databases associated with a primary database, then you can retrieve primary records based on the union of multiple secondary entries. You do this using a JoinCursor.

Throughout this document we have presented a class that stores inventory information on grocery That class is fairly simple with a limited number of data members, few of which would be interesting from a query perspective. But suppose, instead, that we were storing information on something with many more queryable characteristics, such as an automobile. In that case, you may be storing information such as color, number of doors, fuel mileage, automobile type, number of passengers, make, model, and year, to name just a few.

In this case, you would still likely be using some unique value to key your primary entries (in the United States, the automobile's VIN would be ideal for this purpose). You would then create a class that identifies all the characteristics of the automobiles in your inventory. You would also have to create some mechanism by which you would move instances of this class in and out of Java byte arrays. We described the concepts and mechanisms by which you can perform these activities in [Database Records](#page-23-0) [\(page 19\)](#page-23-0).

To query this data, you might then create multiple secondary databases, one for each of the characteristics that you want to query. For example, you might create a secondary for color, another for number of doors, another for number of passengers, and so forth. Of course, you will need a unique key creator for each such secondary database. You do all of this using the concepts and techniques described throughout this chapter.

Once you have created this primary database and all interesting secondaries, what you have is the ability to retrieve automobile records based on a single characteristic. You can, for example, find all the automobiles that are red. Or you can find all the automobiles that have four doors. Or all the automobiles that are minivans.

The next most natural step, then, is to form compound queries, or joins. For example, you might want to find all the automobiles that are red, and that were built by Toyota, and that are minivans. You can do this using a JoinCursor class instance.

### **Using Join Cursors**

To use a join cursor:

- Open two or more secondary cursors. These cursors for secondary databases that are associated with the same primary database.
- Position each such cursor to the secondary key value in which you are interested. For example, to build on the previous description, the cursor for the color database is positioned to the red records while the cursor for the model database is positioned to the minivan records, and the cursor for the make database is positioned to Toyota.
- Create an array of secondary cursors, and place in it each of the cursors that are participating in your join query.
- Obtain a join cursor. You do this using the  $Database.join()$  method. You must pass this method the array of secondary cursors that you opened and positioned in the previous steps.
- Iterate over the set of matching records using JoinCursor.getNext() until OperationStatus is not SUCCESS.
- Close your join cursor.
- If you are done with them, close all your secondary cursors.

#### For example:

```
package com.sleepycat.examples.db.GettingStarted;
import com.sleepycat.db.Database;
import com.sleepycat.db.DatabaseEntry;
import com.sleepycat.db.DatabaseException;
import com.sleepycat.db.JoinCursor;
import com.sleepycat.db.LockMode;
import com.sleepycat.db.OperationStatus;
```

```
import com.sleepycat.db.SecondaryCursor;
import com.sleepycat.db.SecondaryDatabase;
...
// Database and secondary database opens omitted for brevity.
// Assume a primary database handle:
// automotiveDB
// Assume 3 secondary database handles:
// automotiveColorDB -- index based on automobile color
// automotiveTypeDB -- index based on automobile type
// automotiveMakeDB -- index based on the manufacturer
Database automotiveDB = null;
SecondaryDatabase automotiveColorDB = null;
SecondaryDatabase automotiveTypeDB = null;
SecondaryDatabase automotiveMakeDB = null;
// Query strings:
String theColor = "red";
String theType = "minivan";
String theMake = "Toyota";
// Secondary cursors used for the query:
SecondaryCursor colorSecCursor = null;
SecondaryCursor typeSecCursor = null;
SecondaryCursor makeSecCursor = null;
// The join cursor
JoinCursor joinCursor = null;
// These are needed for our queries
DatabaseEntry foundKey = new DatabaseEntry();
DatabaseEntry foundData = new DatabaseEntry();
// All cursor operations are enclosed in a try block to ensure that they
// get closed in the event of an exception.
try {
    // Database entries used for the query:
    DatabaseEntry color = new DatabaseEntry(theColor.getBytes("UTF-8"));
    DatabaseEntry type = new DatabaseEntry(theType.getBytes("UTF-8"));
    DatabaseEntry make = new DatabaseEntry(theMake.getBytes("UTF-8"));
    colorSecCursor = automotiveColorDB.openSecondaryCursor(null, null); 
    typeSecCursor = automotiveTypeDB.openSecondaryCursor(null, null); 
    makeSecCursor = automotiveMakeDB.openSecondaryCursor(null, null); 
     // Position all our secondary cursors to our query values.
    OperationStatus colorRet =
```

```
 colorSecCursor.getSearchKey(color, foundData, LockMode.DEFAULT);
     OperationStatus typeRet = 
         typeSecCursor.getSearchKey(type, foundData, LockMode.DEFAULT);
     OperationStatus makeRet = 
         makeSecCursor.getSearchKey(make, foundData, LockMode.DEFAULT);
     // If all our searches returned successfully, we can proceed
     if (colorRet == OperationStatus.SUCCESS &&
         typeRet == OperationStatus.SUCCESS &&
        makeRet == OperationStatus.SUCCESS) {
         // Get a secondary cursor array and populate it with our
         // positioned cursors
         SecondaryCursor[] cursorArray = {colorSecCursor,
                                          typeSecCursor, 
                                          makeSecCursor};
         // Create the join cursor
        joinCursor = automotiveDB.join(cursorArray, null);
         // Now iterate over the results, handling each in turn
         while (joinCursor.getNext(foundKey, foundData, LockMode.DEFAULT) ==
                         OperationStatus.SUCCESS) {
             // Do something with the key and data retrieved in
             // foundKey and foundData
 }
    }
} catch (DatabaseException dbe) {
     // Error reporting goes here
} catch (Exception e) {
    // Error reporting goes here
} finally {
    try {
         // Make sure to close out all our cursors
         if (colorSecCursor != null) {
             colorSecCursor.close();
 }
        if (typeSecCursor != null) {
             typeSecCursor.close();
 }
         if (makeSecCursor != null) {
            makeSecCursor.close();
 }
         if (joinCursor != null) {
             joinCursor.close();
         }
     } catch (DatabaseException dbe) {
         // Error reporting goes here
```
### **JoinCursor Properties**

 $\left\{\begin{array}{c} \end{array}\right\}$ }

You can set JoinCursor properties using the JoinConfig class. Currently there is just one property that you can set:

• JoinConfig.setNoSort()

Specifies whether automatic sorting of input cursors is disabled. The cursors are sorted from the one that refers to the least number of data items to the one that refers to the most.

If the data is structured so that cursors with many data items also share many common elements, higher performance will result from listing those cursors before cursors with fewer data items. Turning off sorting permits applications to specify cursors in the proper order given this scenario.

Default value is false (automatic cursor sorting is performed).

For example:

```
// All database and environments omitted
JoinConfig config = new JoinConfig();
config.setNoSort(true);
JoinCursor joinCursor = myDb.join(cursorArray, config);
```
# **Secondary Database Example**

In previous chapters in this book, we built applications that load and display several DB databases. In this example, we will extend those examples to use secondary databases. Specifically:

- In [Stored Class Catalog Management with MyDbs](#page-44-0) [\(page 40\)](#page-44-0) we built a class that we can use to open several Database objects. In [Opening Secondary Databases with](#page-83-0) [MyDbs](#page-83-0) [\(page 79\)](#page-83-0) we will extend that class to also open and manage a SecondaryDatabase.
- In [Cursor Example](#page-63-0) [\(page 59\)](#page-63-0) we built an application to display our inventory database (and related vendor information). In [Using Secondary Databases with](#page-86-0) [ExampleDatabaseRead](#page-86-0) [\(page 82\)](#page-86-0) we will extend that application to show inventory records based on the index we cause to be loaded using ExampleDatabaseLoad.

Before we can use a secondary database, we must implement a class to extract secondary keys for us. We use ItemNameKeyCreator for this purpose.

### **Example 5.1. ItemNameKeyCreator.java**

This class assumes the primary database uses Inventory objects for the record data. The Inventory class is described in [Inventory.java](#page-40-0) [\(page 36\).](#page-40-0)

In our key creator class, we make use of a custom tuple binding called InventoryBinding. This class is described in [InventoryBinding.java](#page-42-0) [\(page 38\).](#page-42-0)

You can find InventoryBinding.java in:

*DB\_INSTALL*/examples\_java/src/com/sleepycat/examples/db/GettingStarted

where *DB\_INSTALL* is the location where you placed your DB distribution.

```
package com.sleepycat.examples.db.GettingStarted;
import com.sleepycat.db.DatabaseEntry;
import com.sleepycat.db.DatabaseException;
import com.sleepycat.db.SecondaryDatabase;
import com.sleepycat.db.SecondaryKeyCreator;
import com.sleepycat.bind.tuple.TupleBinding;
import java.io.IOException;
public class ItemNameKeyCreator implements SecondaryKeyCreator {
     private TupleBinding theBinding;
     // Use the constructor to set the tuple binding
     ItemNameKeyCreator(TupleBinding binding) {
        theBinding = binding;
\left\{\begin{array}{c} \end{array}\right\} // Abstract method that we must implement
     public boolean createSecondaryKey(SecondaryDatabase secDb,
        DatabaseEntry keyEntry, // From the primary
        DatabaseEntry dataEntry, // From the primary
         DatabaseEntry resultEntry) // set the key data on this.
         throws DatabaseException {
        if (dataEntry == null) {
             throw new DatabaseException("Missing primary record data " +
                 "in key creator.");
         }
         try {
              // Convert dataEntry to an Inventory object
             Inventory inventoryItem = 
                  (Inventory) theBinding.entryToObject(dataEntry);
              // Get the item name and use that as the key
```

```
 String theItem = inventoryItem.getItemName();
             resultEntry.setData(theItem.getBytes("UTF-8"));
         } catch (IOException willNeverOccur) {}
         return true;
     }
}
```
<span id="page-83-0"></span>Now that we have a key creator, we can use it to generate keys for a secondary database. We will now extend MyDbs to manage a secondary database, and to use ItemNameKeyCreator to generate keys for that secondary database.

### **Opening Secondary Databases with MyDbs**

In [Stored Class Catalog Management with MyDbs](#page-44-0) [\(page 40\)](#page-44-0) we built MyDbs as an example of a class that encapsulates Database opens and closes. We will now extend that class to manage a SecondaryDatabase.

### **Example 5.2. SecondaryDatabase Management with MyDbs**

We start by importing two additional classes needed to support secondary databases. We also add a global variable to use as a handle for our secondary database.

```
// File MyDbs.java
package com.sleepycat.examples.db.GettingStarted;
import java.io.FileNotFoundException;
import com.sleepycat.bind.serial.StoredClassCatalog;
import com.sleepycat.bind.tuple.TupleBinding;
import com.sleepycat.db.Database;
import com.sleepycat.db.DatabaseConfig;
import com.sleepycat.db.DatabaseException;
import com.sleepycat.db.DatabaseType;
import com.sleepycat.db.SecondaryConfig;
import com.sleepycat.db.SecondaryDatabase;
public class MyDbs {
     // The databases that our application uses
     private Database vendorDb = null;
     private Database inventoryDb = null;
     private Database classCatalogDb = null;
    private SecondaryDatabase itemNameIndexDb = null;
     private String vendordb = "VendorDB.db";
     private String inventorydb = "InventoryDB.db";
     private String classcatalogdb = "ClassCatalogDB.db";
    private String itemnameindexdb = "ItemNameIndexDB.db";
```

```
 // Needed for object serialization
 private StoredClassCatalog classCatalog;
 // Our constructor does nothing
 public MyDbs() {}
```
Next we update the MyDbs.setup() method to open the secondary database. As a part of this, we have to pass an ItemNameKeyCreator object on the call to open the secondary database. Also, in order to instantiate ItemNameKeyCreator, we need an InventoryBinding object (we described this class in [InventoryBinding.java](#page-42-0) [\(page 38\)\)](#page-42-0). We do all this work together inside of MyDbs.setup().

```
 public void setup(String databasesHome)
         throws DatabaseException {
        DatabaseConfig myDbConfig = new DatabaseConfig();
        SecondaryConfig mySecConfig = new SecondaryConfig();
         myDbConfig.setErrorStream(System.err);
        mySecConfig.setErrorStream(System.err);
         myDbConfig.setErrorPrefix("MyDbs");
        mySecConfig.setErrorPrefix("MyDbs");
         myDbConfig.setType(DatabaseType.BTREE);
        mySecConfig.setType(DatabaseType.BTREE);
         myDbConfig.setAllowCreate(true);
        mySecConfig.setAllowCreate(true);
         // Now open, or create and open, our databases
         // Open the vendors and inventory databases
         try {
              vendordb = databasesHome + "/" + vendordb;
             vendorDb = new Database(vendordb,
                                        null,
                                        myDbConfig);
             inventorydb = databasesHome + */" + inventorydb;
              inventoryDb = new Database(inventorydb,
null, \mathbb{R}^n and \mathbb{R}^n are \mathbb{R}^n and \mathbb{R}^n and \mathbb{R}^n and \mathbb{R}^n myDbConfig);
              // Open the class catalog db. This is used to
              // optimize class serialization.
              classcatalogdb = databasesHome + "/" + classcatalogdb;
              classCatalogDb = new Database(classcatalogdb,
null, \mathbb{R}^n and \mathbb{R}^n and \mathbb{R}^n and \mathbb{R}^n and \mathbb{R}^n myDbConfig);
         } catch(FileNotFoundException fnfe) {
              System.err.println("MyDbs: " + fnfe.toString());
              System.exit(-1);
```

```
 }
          // Create our class catalog
          classCatalog = new StoredClassCatalog(classCatalogDb);
          // Need a tuple binding for the Inventory class.
          // We use the InventoryBinding class
          // that we implemented for this purpose.
          TupleBinding inventoryBinding = new InventoryBinding();
         // Open the secondary database. We use this to create a
          // secondary index for the inventory database
          // We want to maintain an index for the inventory entries based
          // on the item name. So, instantiate the appropriate key creator
          // and open a secondary database.
          ItemNameKeyCreator keyCreator =
               new ItemNameKeyCreator(new InventoryBinding());
          // Set up additional secondary properties
          // Need to allow duplicates for our secondary database
          mySecConfig.setSortedDuplicates(true);
          mySecConfig.setAllowPopulate(true); // Allow autopopulate
          mySecConfig.setKeyCreator(keyCreator);
          // Now open it
          try {
               itemnameindexdb = databasesHome + "/" + itemnameindexdb;
               itemNameIndexDb = new SecondaryDatabase(itemnameindexdb,
\mathbf{nul}_1, \mathbf{nul}_2, \mathbf{nul}_3, \mathbf{nul}_4, \mathbf{nul}_5, \mathbf{nul}_7, \mathbf{nul}_8, \mathbf{nul}_9, \mathbf{nul}_9, \mathbf{nul}_9, \mathbf{nul}_9, \mathbf{nul}_9, \mathbf{nul}_9, \mathbf{nul}_9, \mathbf{nul}_9, \mathbf{nul}_9, \mathbf{nul}_9, \mathbf{nul}_9, \mathbf{nul}_9, \mathbf{nul}_9,  inventoryDb,
                                                                 mySecConfig);
          } catch(FileNotFoundException fnfe) {
               System.err.println("MyDbs: " + fnfe.toString());
               System.exit(-1);
          }
```
Next we need an additional getter method for returning the secondary database.

```
 public SecondaryDatabase getNameIndexDB() {
             return itemNameIndexDb;
\left\{\begin{array}{ccc} \end{array}\right\}
```
Finally, we need to update the  $MyDbs.close()$  method to close the new secondary database. We want to make sure that the secondary is closed before the primaries. While this is not necessary for this example because our closes are single-threaded, it is still a good habit to adopt.

}

```
 public void close() {
        try {
           if (itemNameIndexDb != null) {
                itemNameIndexDb.close();
 }
           if (vendorDb != null) {
                vendorDb.close();
 }
            if (inventoryDb != null) {
                inventoryDb.close();
 }
            if (classCatalogDb != null) {
                classCatalogDb.close();
 }
        } catch(DatabaseException dbe) {
            System.err.println("Error closing MyDbs: " +
                               dbe.toString());
            System.exit(-1);
        }
     }
}
```
That completes our update to MyDbs. You can find the complete class implementation in:

<span id="page-86-0"></span>*DB\_INSTALL*/examples\_java/src/com/sleepycat/examples/db/GettingStarted

where *DB\_INSTALL* is the location where you placed your DB distribution.

### **Using Secondary Databases with ExampleDatabaseRead**

Because we performed all our secondary database configuration management in MyDbs, we do not need to modify ExampleDatabaseLoad at all in order to create our secondary indices. When ExampleDatabaseLoad calls MyDbs.setup(), all of the necessary work is performed for us.

However, we still need to take advantage of the new secondary indices. We do this by updating ExampleDatabaseRead to allow us to query for an inventory record based on its name. Remember that the primary key for an inventory record is the item's SKU. The item's name is contained in the Inventory object that is stored as each record's data in the inventory database. But our new secondary index now allows us to easily query based on the item's name.

For this update, we modify ExampleDatabaseRead to accept a new command line switch, -s, whose argument is the name of an inventory item. If the switch is present on the command line call to ExampleDatabaseRead, then the application will use the secondary database to look up and display all the inventory records with that item name. Note that we use a SecondaryCursor to seek to the item name key and then display all matching records.

Remember that you can find ExampleDatabaseRead. java in:

*DB\_INSTALL*/examples\_java/src/com/sleepycat/examples/db/GettingStarted

where *DB\_INSTALL* is the location where you placed your DB distribution.

#### **Example 5.3. SecondaryDatabase usage with ExampleDatabaseRead**

First we need to import an additional class in order to use the secondary cursor:

```
package com.sleepycat.examples.db.GettingStarted;
import java.io.IOException;
import com.sleepycat.bind.EntryBinding;
import com.sleepycat.bind.serial.SerialBinding;
import com.sleepycat.bind.tuple.TupleBinding;
import com.sleepycat.db.Cursor;
import com.sleepycat.db.DatabaseEntry;
import com.sleepycat.db.DatabaseException;
import com.sleepycat.db.LockMode;
import com.sleepycat.db.OperationStatus;
import com.sleepycat.db.SecondaryCursor;
```
Next we add a single global variable:

```
 public class ExampleDatabaseRead {
 private static String myDbsPath = "./";
 // Encapsulates the database environment and databases.
private static MyDbs myDbs = new MyDbs();
 private static TupleBinding inventoryBinding;
 private static EntryBinding vendorBinding;
// The item to locate if the -s switch is used
 private static String locateItem;
```
Next we update ExampleDatabaseRead.run() to check to see if the locateItem global variable has a value. If it does, then we show just those records related to the item name passed on the -s switch.

```
 private void run(String args[]) 
     throws DatabaseException {
     // Parse the arguments list
     parseArgs(args);
```

```
 myDbs.setup(myDbsPath);
          // Setup our bindings.
          inventoryBinding = new InventoryBinding();
          vendorBinding =
                new SerialBinding(myDbs.getClassCatalog(),
                                      Vendor.class);
              if (locateItem != null) {
                    showItem();
               } else {
                    showAllInventory();
              }
\left\{\begin{array}{ccc} \end{array}\right\}
```
Finally, we need to implement ExampleDatabaseRead.showItem(). This is a fairly simple method that opens a secondary cursor, and then displays every primary record that is related to the secondary key identified by the locateItem global variable.

```
 private void showItem() throws DatabaseException {
     SecondaryCursor secCursor = null;
     try {
         // searchKey is the key that we want to find in the
         // secondary db.
         DatabaseEntry searchKey =
             new DatabaseEntry(locateItem.getBytes("UTF-8"));
         // foundKey and foundData are populated from the primary
         // entry that is associated with the secondary db key.
         DatabaseEntry foundKey = new DatabaseEntry();
        DatabaseEntry foundData = new DatabaseEntry();
         // open a secondary cursor
         secCursor =
             myDbs.getNameIndexDB().openSecondaryCursor(null, null);
         // Search for the secondary database entry.
         OperationStatus retVal =
             secCursor.getSearchKey(searchKey, foundKey,
                 foundData, LockMode.DEFAULT);
         // Display the entry, if one is found. Repeat until no more
         // secondary duplicate entries are found
         while(retVal == OperationStatus.SUCCESS) {
             Inventory theInventory =
                 (Inventory)inventoryBinding.entryToObject(foundData);
             displayInventoryRecord(foundKey, theInventory);
             retVal = secCursor.getNextDup(searchKey, foundKey,
                 foundData, LockMode.DEFAULT);
```

```
 }
          } catch (Exception e) {
              System.err.println("Error on inventory secondary cursor:");
              System.err.println(e.toString());
              e.printStackTrace();
          } finally {
              if (secCursor != null) {
                  secCursor.close();
              }
          }
\left\{\begin{array}{c} \end{array}\right\}
```
The only other thing left to do is to update ExampleDatabaseRead.parseArgs() to support the -s command line switch. To see how this is done, see ExampleDatabaseRead.java in:

*DB\_INSTALL*/examples\_java/src/com/sleepycat/examples/db/GettingStarted

where *DB\_INSTALL* is the location where you placed your DB distribution.

# **Chapter 6. Database Configuration**

This chapter describes some of the database and cache configuration issues that you need to consider when building your DB database. In most cases, there is very little that you need to do in terms of managing your databases. However, there are configuration issues that you need to be concerned with, and these are largely dependent on the access method that you are choosing for your database.

The examples and descriptions throughout this document have mostly focused on the BTree access method. This is because the majority of DB applications use BTree. For this reason, where configuration issues are dependent on the type of access method in use, this chapter will focus on BTree only. For configuration descriptions surrounding the other access methods, see the *Berkeley DB Programmer's Tutorial and Reference Guide*.

# **Setting the Page Size**

Internally, DB stores database entries on pages. Page sizes are important because they can affect your application's performance.

DB pages can be between 512 bytes and 64K bytes in size. The size that you select must be a power of 2. You set your database's page size using  $\text{DatabaseConfig.setPage}()$ .

Note that a database's page size can only be selected at database creation time.

When selecting a page size, you should consider the following issues:

- Overflow pages.
- Locking
- Disk I/O.

These topics are discussed next.

### **Overflow Pages**

Overflow pages are used to hold a key or data item that cannot fit on a single page. You do not have to do anything to cause overflow pages to be created, other than to store data that is too large for your database's page size. Also, the only way you can prevent overflow pages from being created is to be sure to select a page size that is large enough to hold your database entries.

Because overflow pages exist outside of the normal database structure, their use is expensive from a performance perspective. If you select too small of a page size, then your database will be forced to use an excessive number of overflow pages. This will significantly harm your application's performance.

For this reason, you want to select a page size that is at least large enough to hold multiple entries given the expected average size of your database entries. In BTree's case, for best results select a page size that can hold at least 4 such entries.

You can see how many overflow pages your database is using by obtaining a DatabaseStats object using the Database.getStats() method, or by examining your database using the db stat command line utility.

### **Locking**

Locking and multi-threaded access to DB databases is built into the product. However, in order to enable the locking subsystem and in order to provide efficient sharing of the cache between databases, you must use an *environment*. Environments and multi-threaded access are not fully described in this manual (see the Berkeley DB Programmer's Reference Manual for information), however, we provide some information on sizing your pages in a multi-threaded/multi-process environment in the interest of providing a complete discussion on the topic.

If your application is multi-threaded, or if your databases are accessed by more than one process at a time, then page size can influence your application's performance. The reason why is that for most access methods (Queue is the exception), DB implements page-level locking. This means that the finest locking granularity is at the page, not at the record.

In most cases, database pages contain multiple database records. Further, in order to provide safe access to multiple threads or processes, DB performs locking on pages as entries on those pages are read or written.

As the size of your page increases relative to the size of your database entries, the number of entries that are held on any given page also increase. The result is that the chances of two or more readers and/or writers wanting to access entries on any given page also increases.

When two or more threads and/or processes want to manage data on a page, lock contention occurs. Lock contention is resolved by one thread (or process) waiting for another thread to give up its lock. It is this waiting activity that is harmful to your application's performance.

It is possible to select a page size that is so large that your application will spend excessive, and noticeable, amounts of time resolving lock contention. Note that this scenario is particularly likely to occur as the amount of concurrency built into your application increases.

Oh the other hand, if you select too small of a page size, then that that will only make your tree deeper, which can also cause performance penalties. The trick, therefore, is to select a reasonable page size (one that will hold a sizeable number of records) and then reduce the page size if you notice lock contention.

You can examine the number of lock conflicts and deadlocks occurring in your application by examining your database environment lock statistics. Either use the method, or use the db\_stat command line utility. The number of locks that could not be obtained due to conflicts is held in the lock statistic's st\_nconflicts field.

### **IO Efficiency**

Page size can affect how efficient DB is at moving data to and from disk. For some applications, especially those for which the in-memory cache can not be large enough to hold the entire working dataset, IO efficiency can significantly impact application performance.

Most operating systems use an internal block size to determine how much data to move to and from disk for a single I/O operation. This block size is usually equal to the filesystem's block size. For optimal disk I/O efficiency, you should select a database page size that is equal to the operating system's I/O block size.

Essentially, DB performs data transfers based on the database page size. That is, it moves data to and from disk a page at a time. For this reason, if the page size does not match the I/O block size, then the operating system can introduce inefficiencies in how it responds to DB's I/O requests.

For example, suppose your page size is smaller than your operating system block size. In this case, when DB writes a page to disk it is writing just a portion of a logical filesystem page. Any time any application writes just a portion of a logical filesystem page, the operating system brings in the real filesystem page, over writes the portion of the page not written by the application, then writes the filesystem page back to disk. The net result is significantly more disk I/O than if the application had simply selected a page size that was equal to the underlying filesystem block size.

Alternatively, if you select a page size that is larger than the underlying filesystem block size, then the operating system may have to read more data than is necessary to fulfill a read request. Further, on some operating systems, requesting a single database page may result in the operating system reading enough filesystem blocks to satisfy the operating system's criteria for read-ahead. In this case, the operating system will be reading significantly more data from disk than is actually required to fulfill DB's read request.

While transactions are not discussed in this manual, a page size other than your filesystem's block size can affect transactional guarantees. The reason why is that page sizes larger than the filesystem's block size causes DB to write pages in block size increments. As a result, it is possible for a partial page to be written as the result of a transactional commit. For more information, see<http://www.sleepycat.com/docs/ref/transapp/reclimit.html>.

### **Page Sizing Advice**

Page sizing can be confusing at first, so here are some general guidelines that you can use to select your page size.

In general, and given no other considerations, a page size that is equal to your filesystem block size is the ideal situation.

If your data is designed such that 4 database entries cannot fit on a single page (assuming BTree), then grow your page size to accommodate your data. Once you've abandoned matching your filesystem's block size, the general rule is that larger page sizes are better.

The exception to this rule is if you have a great deal of concurrency occurring in your application. In this case, the closer you can match your page size to the ideal size needed for your application's data, the better. Doing so will allow you to avoid unnecessary contention for page locks.

# **Selecting the Cache Size**

Cache size is important to your application because if it is set to too small of a value, your application's performance will suffer from too much disk I/O. On the other hand, if your cache is too large, then your application will use more memory than it actually needs. Moreover, if your application uses too much memory, then on most operating systems this can result in your application being swapped out of memory, resulting in extremely poor performance.

You select your cache size using either DatabaseConfig.setCacheSize(), or EnvironmentConfig.setCacheSize(), depending on whether you are using a database environment or not. You cache size must be a power of 2, but it is otherwise limited only by available memory and performance considerations.

Selecting a cache size is something of an art, but fortunately it is selected at database (or environment) open time, so it can be easily tuned to your application's data requirements as they change over time. The best way to determine how large your cache needs to be is to put your application into a production environment and watch to see how much disk I/O is occurring. If your application is going to disk quite a lot to retrieve database records, then you should increase the size of your cache (provided that you have enough memory to do so).

You can use the  $db$ <sub>-stat</sub> command line utility with the  $-m$  option to gauge the effectiveness of your cache. In particular, the number of pages found in the cache is shown, along with a percentage value. The closer to 100% that you can get, the better. If this value drops too low, and you are experiencing performance problems, then you should consider increasing the size of your cache, assuming you have memory to support it.

# **BTree Configuration**

In going through the previous chapters in this book, you may notice that we touch on some topics that are specific to BTree, but we do not cover those topics in any real detail. In this section, we will discuss configuration issues that are unique to BTree.

Specifically, in this section we describe:

- Allowing duplicate records.
- Setting comparator callbacks.

## **Allowing Duplicate Records**

BTree databases can contain duplicate records. One record is considered to be a duplicate of another when both records use keys that compare as equal to one another.

By default, keys are compared using a lexicographical comparison, with shorter keys collating higher than longer keys. You can override this default using the DatabaseConfig.setBtreeComparator() method. See the next section for details.

By default, DB databases do not allow duplicate records. As a result, any attempt to write a record that uses a key equal to a previously existing record results in the previously existing record being overwritten by the new record.

Allowing duplicate records is useful if you have a database that contains records keyed by a commonly occurring piece of information. It is frequently necessary to allow duplicate records for secondary databases.

For example, suppose your primary database contained records related to automobiles. You might in this case want to be able to find all the automobiles in the database that are of a particular color, so you would index on the color of the automobile. However, for any given color there will probably be multiple automobiles. Since the index is the secondary key, this means that multiple secondary database records will share the same key, and so the secondary database must support duplicate records.

#### **Sorted Duplicates**

Duplicate records can be stored in sorted or unsorted order. You can cause DB to automatically sort your duplicate records by setting DatabaseConfig.setSortedDuplicates() to true. Note that this property must be set prior to database creation time and it cannot be changed afterwards.

If sorted duplicates are supported, then the java.util.Comparator implementation identified to DatabaseConfig.setDuplicateComparator() is used to determine the location of the duplicate record in its duplicate set. If no such function is provided, then the default lexicographical comparison is used.

### **Unsorted Duplicates**

For performance reasons, BTrees should always contain sorted records. (BTrees containing unsorted entries must potentially spend a great deal more time locating an entry than does a BTree that contains sorted entries). That said, DB provides support for suppressing automatic sorting of duplicate records because it may be that your application is inserting records that are already in a sorted order.

That is, if the database is configured to support unsorted duplicates, then the assumption is that your application will manually perform the sorting. In this event, expect to pay a significant performance penalty. Any time you place records into the database in a sort order not know to DB, you will pay a performance penalty

That said, this is how DB behaves when inserting records into a database that supports non-sorted duplicates:

- If your application simply adds a duplicate record using  $\text{Database.put}()$ , then the record is inserted at the end of its sorted duplicate set.
- If a cursor is used to put the duplicate record to the database, then the new record is placed in the duplicate set according to the actual method used to perform the put. The relevant methods are:
	- Cursor.putAfter()

The data is placed into the database as a duplicate record. The key used for this operation is the key used for the record to which the cursor currently refers. Any key provided on the call is therefore ignored.

The duplicate record is inserted into the database immediately after the cursor's current position in the database.

• Cursor.putBefore()

Behaves the same as Cursor.putAfter() except that the new record is inserted immediately before the cursor's current location in the database.

• Cursor.putKeyFirst()

If the key already exists in the database, and the database is configured to use duplicates without sorting, then the new record is inserted as the first entry in the appropriate duplicates list.

• Cursor.putKeyLast()

Behaves identically to Cursor.putKeyFirst() except that the new duplicate record is inserted as the last record in the duplicates list.

#### **Configuring a Database to Support Duplicates**

Duplicates support can only be configured at database creation time. You do this by specifying the appropriate DatabaseConfig method before the database is opened for the first time.

The methods that you can use are:

• DatabaseConfig.setUnsortedDuplicates()

The database supports non-sorted duplicate records.

• DatabaseConfig.setSortedDuplicates()

The database supports sorted duplicate records.

The following code fragment illustrates how to configure a database to support sorted duplicate records:

```
package com.sleepycat.examples.db.GettingStarted;
import java.io.FileNotFoundException;
import com.sleepycat.db.Database;
import com.sleepycat.db.DatabaseConfig;
import com.sleepycat.db.DatabaseException;
import com.sleepycat.db.DatabaseType;
...
Database myDb = null;
try {
     // Typical configuration settings
    DatabaseConfig myDbConfig = new DatabaseConfig();
     myDbConfig.setType(DatabaseType.BTREE);
     myDbConfig.setAllowCreate(true);
     // Configure for sorted duplicates
     myDbConfig.setSortedDuplicates(true);
    // Open the database
    myDb = new Database("mydb.db", null, myDbConfig);
} catch(DatabaseException dbe) {
     System.err.println("MyDbs: " + dbe.toString());
     System.exit(-1);
} catch(FileNotFoundException fnfe) {
     System.err.println("MyDbs: " + fnfe.toString());
     System.exit(-1);
}
```
### **Setting Comparison Functions**

By default, DB uses a lexicographical comparison function where shorter records collate before longer records. For the majority of cases, this comparison works well and you do not need to manage it in any way.

However, in some situations your application's performance can benefit from setting a custom comparison routine. You can do this either for database keys, or for the data if your database supports sorted duplicate records.

Some of the reasons why you may want to provide a custom sorting function are:

• Your database is keyed using strings and you want to provide some sort of language-sensitive ordering to that data. Doing so can help increase the locality of reference that allows your database to perform at its best.

- You are using a little-endian system (such as x86) and you are using integers as your database's keys. Berkeley DB stores keys as byte strings and little-endian integers do not sort well when viewed as byte strings. There are several solutions to this problem, one being to provide a custom comparison function. See [http://www.sleepycat.com/docs/ref/am\\_misc/faq.html](http://www.sleepycat.com/docs/ref/am_misc/faq.html) for more information.
- You you do not want the entire key to participate in the comparison, for whatever reason. In this case, you may want to provide a custom comparison function so that only the relevant bytes are examined.

#### **Creating Java Comparators**

You set a BTree's key comparator using DatabaseConfig.setBtreeComparator(). You can also set a BTree's duplicate data comparison function using DatabaseConfig.setDuplicateComparator().

If the database already exists when it is opened, the comparator provided to these methods must be the same as that historically used to create the database or corruption can occur.

You override the default comparison function by providing a Java Comparator class to the database. The Java Comparator interface requires you to implement the Comparator.compare() method (see <http://java.sun.com/j2se/1.4.2/docs/api/java/util/Comparator.html> for details).

DB hands your Comparator.compare() method the byte arrays that you stored in the database. If you know how your data is organized in the byte array, then you can write a comparison routine that directly examines the contents of the arrays. Otherwise, you have to reconstruct your original objects, and then perform the comparison.

For example, suppose you want to perform unicode lexical comparisons instead of UTF-8 byte-by-byte comparisons. Then you could provide a comparator that uses String.compareTo(), which performs a Unicode comparison of two strings (note that for single-byte roman characters, Unicode comparison and UTF-8 byte-by-byte comparisons are identical – this is something you would only want to do if you were using multibyte unicode characters with DB). In this case, your comparator would look like the following:

```
package com.sleepycat.examples.db.GettingStarted;
import java.util.Comparator;
public class MyDataComparator implements Comparator {
     public MyDataComparator() {}
     public int compare(Object d1, Object d2) {
        byte[] b1 = (byte[])d1;byte[] b2 = (byte[])d2;String sl = new String(b1);
```

```
String s2 = new String(b2);
              return s1.compareTo(s2);
\left\{\begin{array}{ccc} \end{array}\right\}
```
#### To use this comparator:

}

```
package com.sleepycat.examples.db.GettingStarted;
import java.io.FileNotFoundException;
import java.util.Comparator;
import com.sleepycat.db.Database;
import com.sleepycat.db.DatabaseConfig;
import com.sleepycat.db.DatabaseException;
...
Database myDatabase = null;
try {
     // Get the database configuration object
     DatabaseConfig myDbConfig = new DatabaseConfig();
     myDbConfig.setAllowCreate(true);
     // Set the duplicate comparator class
     MyDataComparator mdc = new MyDataComparator();
     myDbConfig.setDuplicateComparator(mdc);
     // Open the database that you will use to store your data
     myDbConfig.setSortedDuplicates(true);
     myDatabase = new Database("myDb", null, myDbConfig);
} catch (DatabaseException dbe) {
     // Exception handling goes here
} catch (FileNotFoundException fnfe) {
     // Exception handling goes here
}
```